# 在Cisco VPN 3000集中器和檢查點NG防火牆之 間配置IPSec隧道

### 目錄

[簡介](#page-0-0) [必要條件](#page-0-1) [需求](#page-0-2) [採用元件](#page-1-0) [慣例](#page-1-1) [網路圖表](#page-1-2) [組態](#page-1-3) [配置VPN 3000 Concentrator](#page-1-4) [配置檢查點NG](#page-3-0) [驗證](#page-20-0) [驗證網路通訊](#page-20-1) [檢視檢查點NG上的隧道狀態](#page-21-0) [檢視VPN集中器上的隧道狀態](#page-22-0) [疑難排解](#page-23-0) [網路摘要](#page-23-1) [檢查點NG的調試](#page-23-2) [VPN集中器的調試](#page-23-3) [相關資訊](#page-31-0)

# <span id="page-0-0"></span>簡介

本文檔演示如何使用預共用金鑰配置IPSec隧道以在兩個專用網路之間進行通訊。在本示例中,通 訊網路是Cisco VPN 3000集中器內的192.168.10.x專用網路和Checkpoint Next Generation(NG)防 火牆內的10.32.x.x專用網路。

## <span id="page-0-1"></span>必要條件

### <span id="page-0-2"></span>需求

- 從VPN集中器內部和Checkpoint NG內部到Internet的流量(此處由172.18.124.x網路表示)必 須在開始此配置之前流動。
- 使用者必須熟悉IPSec協商。此過程可分為五個步驟,包括兩個網際網路金鑰交換(IKE)階段。 IPSec隧道由相關流量發起。流量在IPSec對等體之間傳輸時被認為很有趣。在IKE第1階段 ,IPSec對等體協商已建立的IKE安全關聯(SA)策略。對等點通過驗證後,會使用網際網路安全

性關聯和金鑰管理通訊協定(ISAKMP)建立一個安全通道。在IKE第2階段,IPSec對等體使用經 過身份驗證的安全隧道來協商IPSec SA轉換。共用策略的協商決定如何建立IPSec隧道。建立

IPSec隧道,並根據IPSec轉換集中配置的IPSec引數在IPSec對等體之間傳輸資料。IPSec SA被刪除或其生存期到期時,IPSec隧道將終止。

### <span id="page-1-0"></span>採用元件

已使用以下軟體和硬體版本開發和測試此配置:

- VPN 3000系列集中器3.5.2
- 檢查點NG防火牆

### <span id="page-1-1"></span>慣例

如需文件慣例的詳細資訊,請參閱[思科技術提示慣例。](//www.cisco.com/en/US/tech/tk801/tk36/technologies_tech_note09186a0080121ac5.shtml)

#### <span id="page-1-2"></span>網路圖表

本檔案會使用以下網路設定:

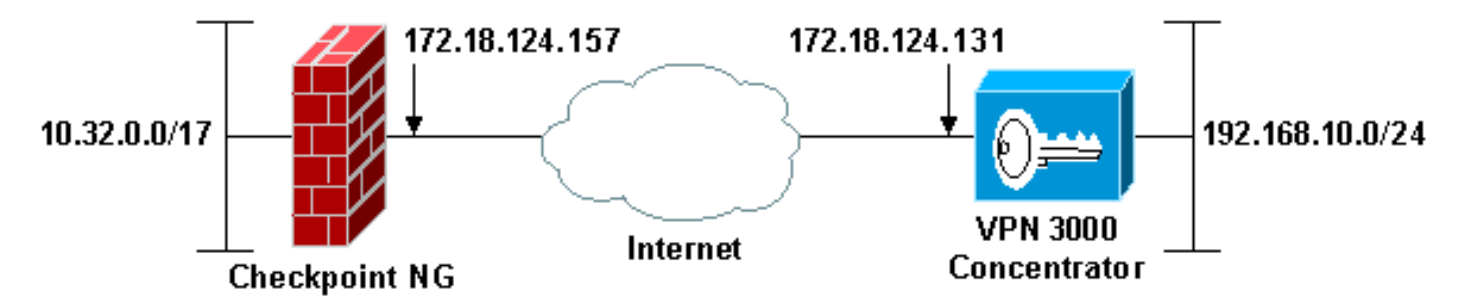

注意:此配置中使用的IP編址方案在Internet上不能合法路由。它們是RFC 1918地址,已在實驗室 環境中使用。

### <span id="page-1-3"></span>組態

#### <span id="page-1-4"></span>配置VPN 3000 Concentrator

要配置VPN 3000集中器,請完成以下步驟:

若要設定LAN到LAN作業階段,請前往Configuration > System > Tunneling Protocols > IPSec 1.LAN-to-LAN。設定身份驗證和IKE演算法、預共用金鑰、對等IP地址以及本地和遠端網路引數 的選項。按一下「Apply」。在此配置中,身份驗證設定為ESP-MD5-HMAC,加密設定為 3DES。

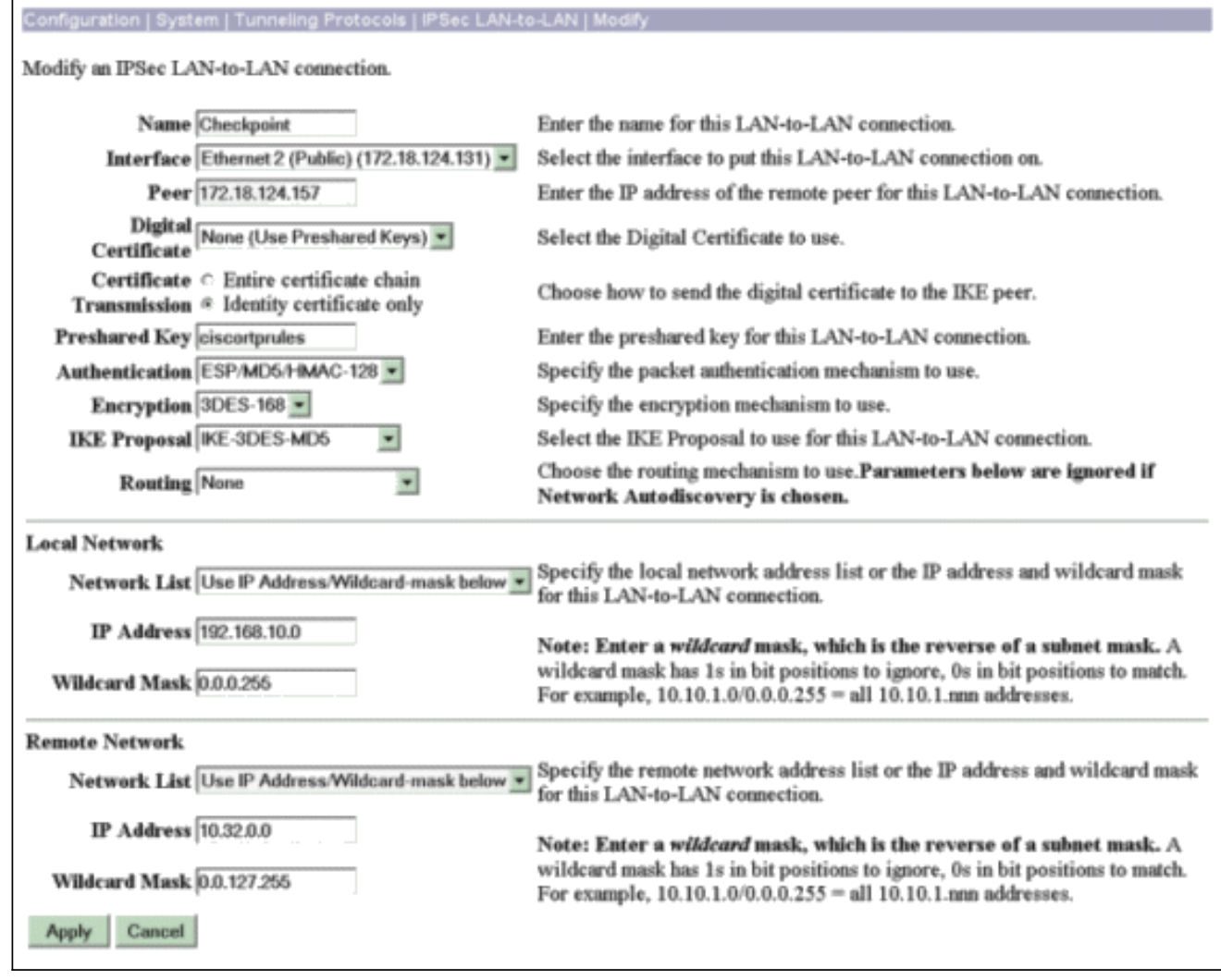

2. 轉至Configuration > System > Tunneling Protocols > IPSec > IKE Proposals,並設定所需的 引數。選擇IKE提議IKE-3DES-MD5並驗證為提議選擇的引數。按一下「Apply」以設定LAN到 LAN作業階段。以下是此組態的引數

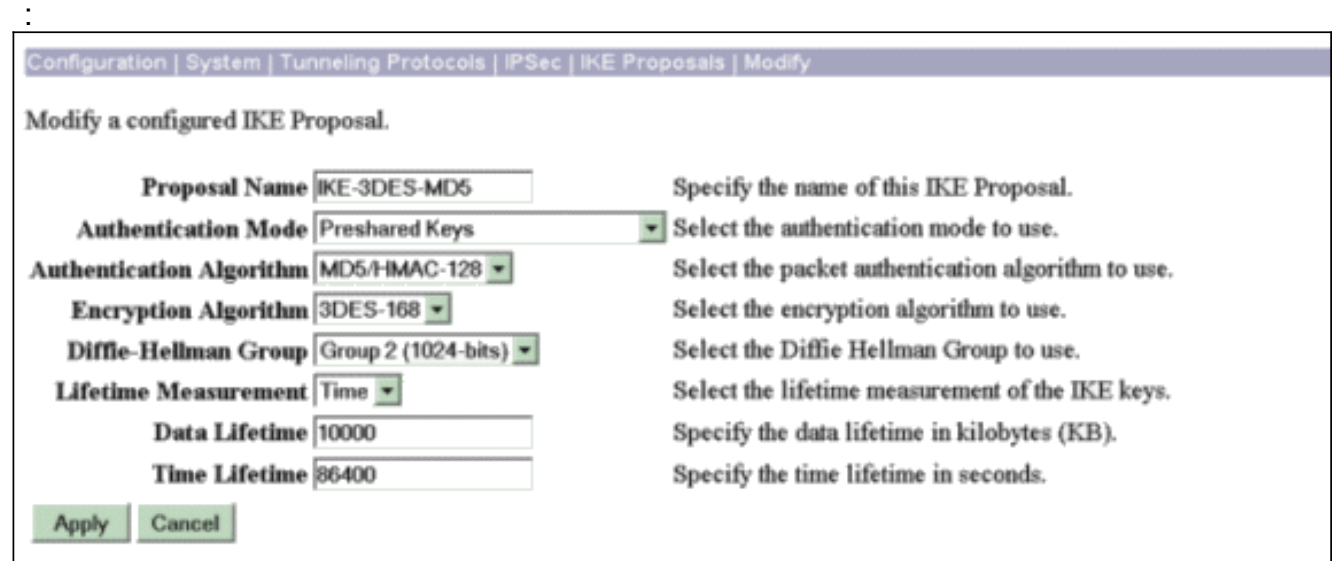

3. 轉至Configuration > Policy Management > Traffic Management > Security Associations,選 擇為會話建立的IPSec SA,並驗證為LAN到LAN會話選擇的IPSec SA引數。在此配置中 ,LAN到LAN會話名稱為「檢查點」,因此IPSec SA自動建立為「L2L:檢查點。」

#### stion | Policy Management | Traffic Management | Security Assoc

Save Needed

This section lets you add, configure, modify, and delete IPSec Security Associations (SAs). Security Associations use IKE Proposals to negotiate IKE parameters.

Click Add to add an SA, or select an SA and click Modify or Delete.

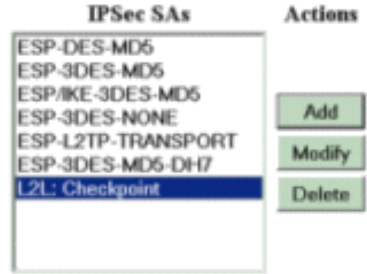

#### 以下是此SA的引數

:

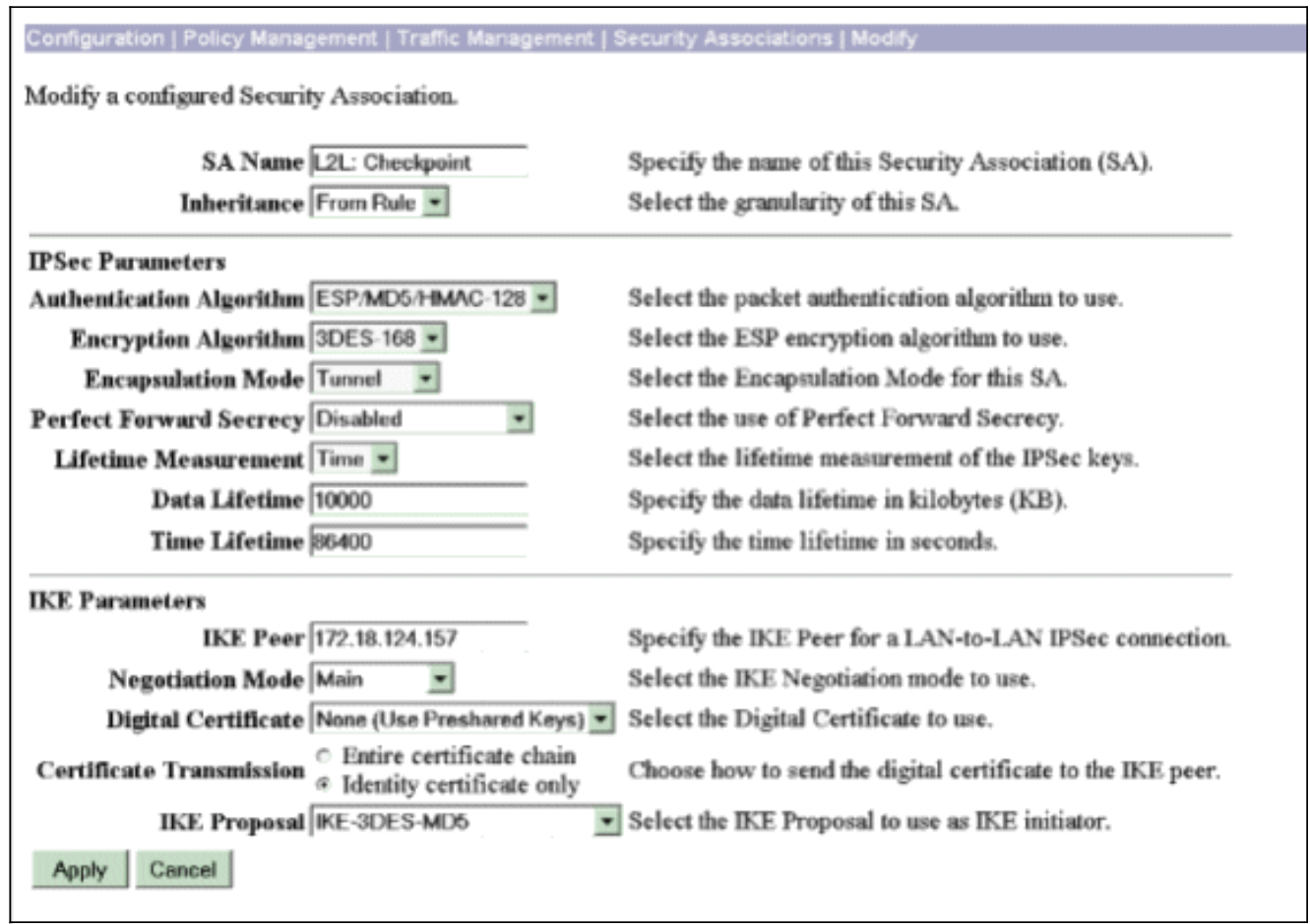

### <span id="page-3-0"></span>配置檢查點NG

在Checkpoint NG上定義網路對象和規則,以便制定與要設定的VPN配置相關的策略。然後使用檢 查點NG策略編輯器安裝此策略,以完成配置的檢查點NG端。

為將加密相關流量的Checkpoint NG網路和VPN集中器網路建立兩個網路對象。要建立對象 1.,請選擇**管理>網路對象**,然後選擇**新建>網路**。輸入相應的網路資訊,然後按一下OK(確定 )。這些示例顯示了名為CP\_inside(檢查點NG的內部網路)和CONC\_INSIDE(VPN集中器 的內部網路)的網路對象的設定。

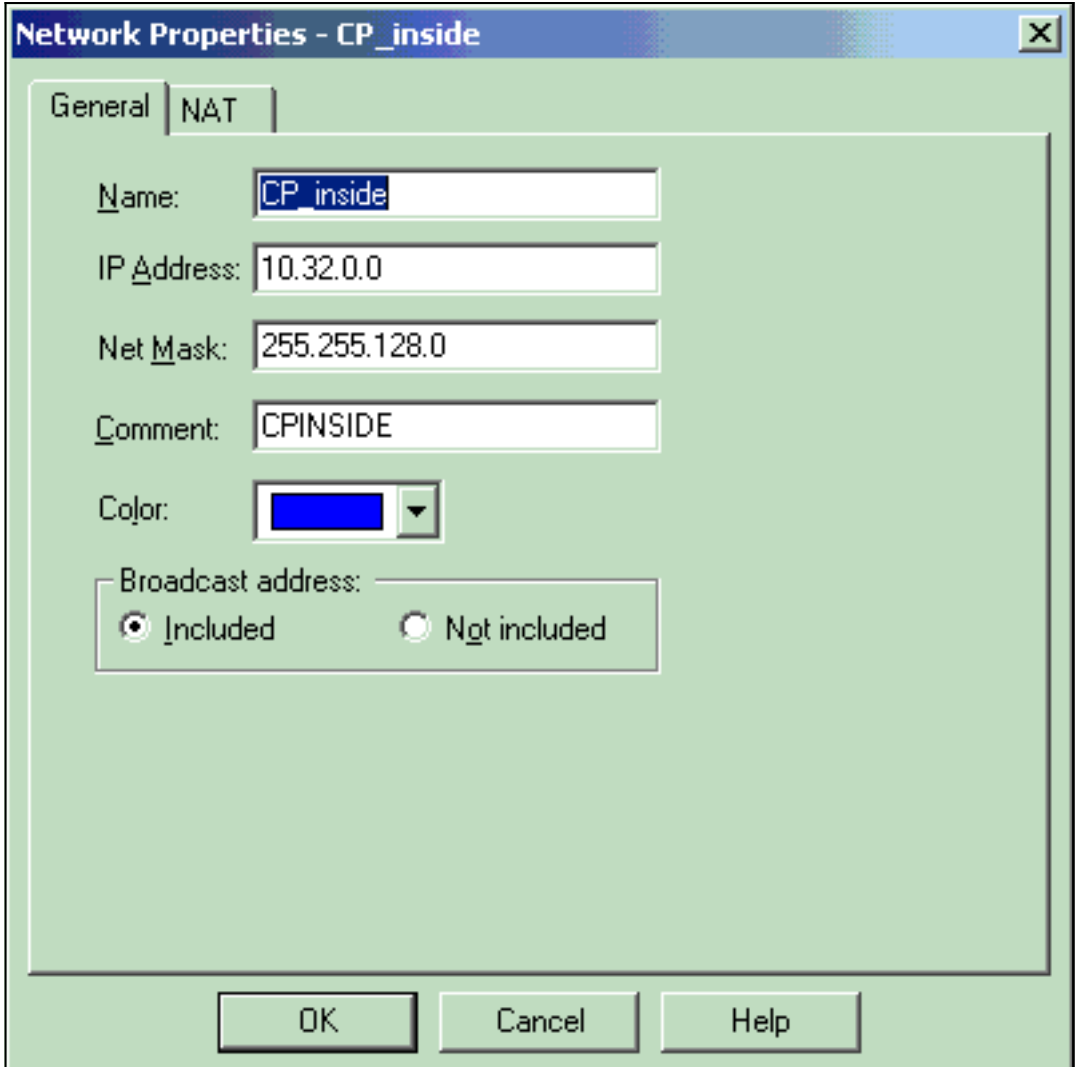

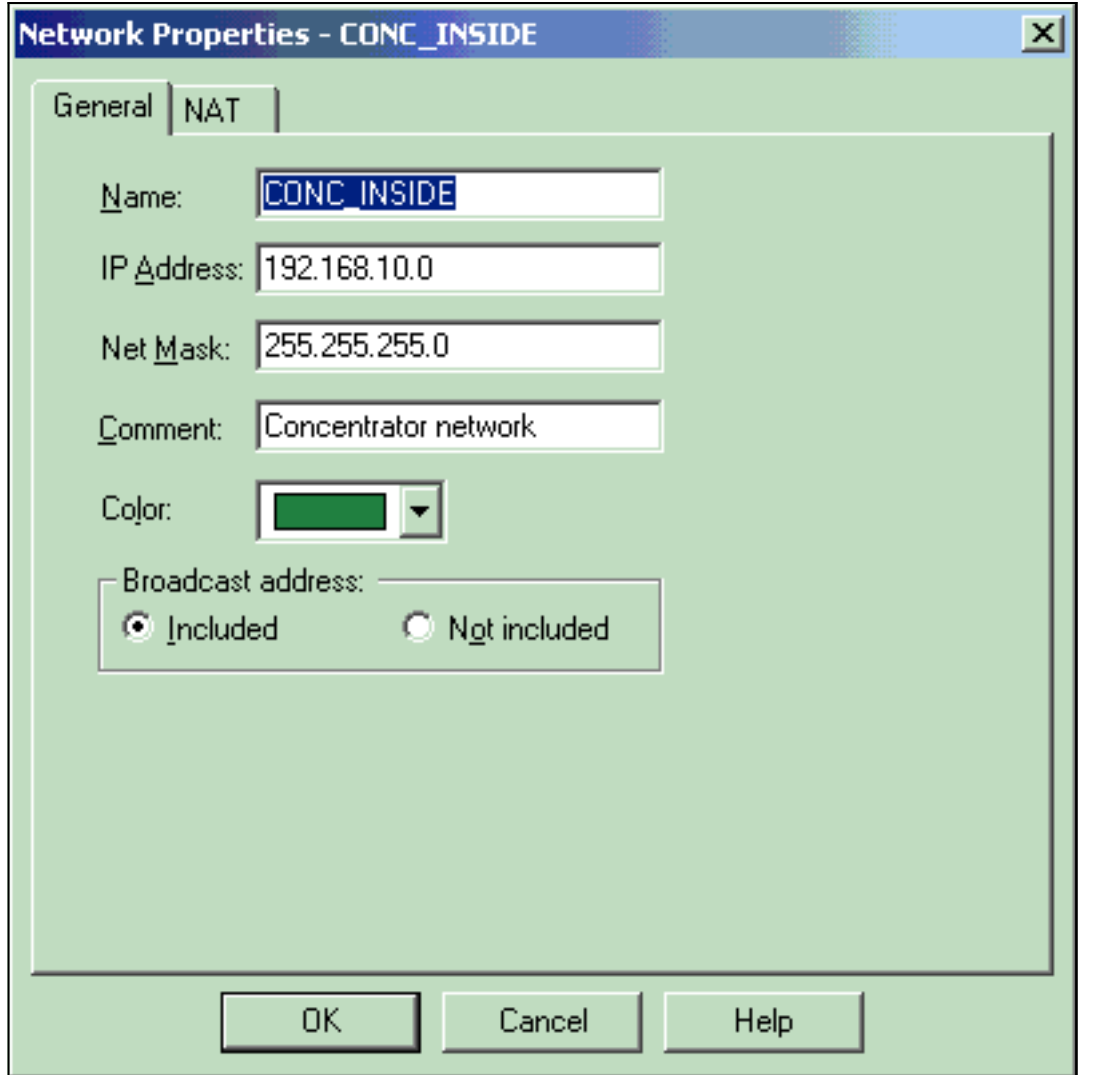

2. 轉到**管理>網路對象**,然後選擇**新建>工作站**,以便為VPN裝置、檢查點NG和VPN集中器建立 工作站對象。註:您可以使用在初始檢查點NG設定期間建立的Checkpoint NG工作站對象。 選擇選項將工作站設定為Gateway and Interoperable VPN Device,然後按一下OK。以下示例 顯示名為ciscocp(Checkpoint NG)和CISCO\_CONC(VPN 3000 Concentrator)的對象設定 :

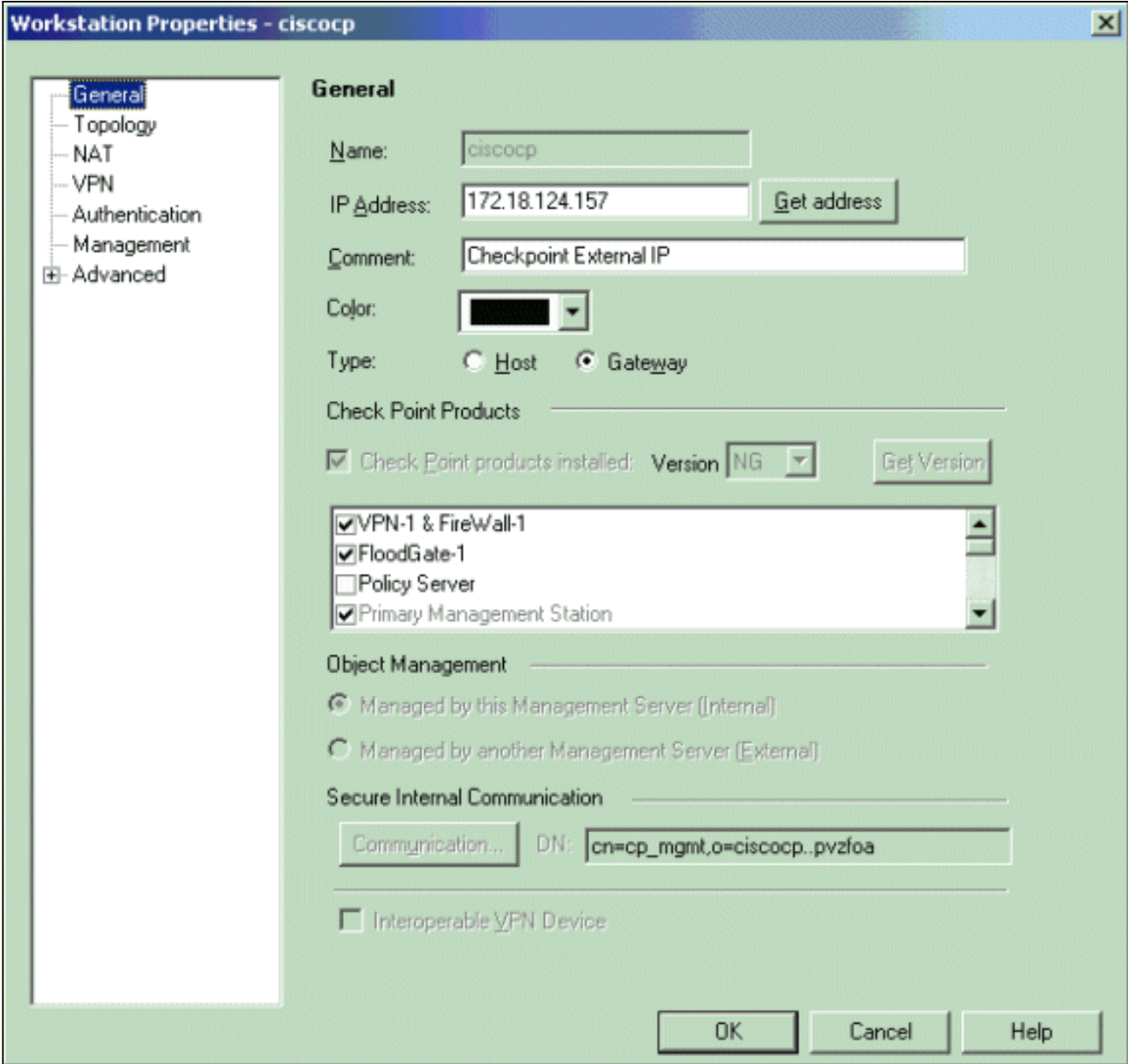

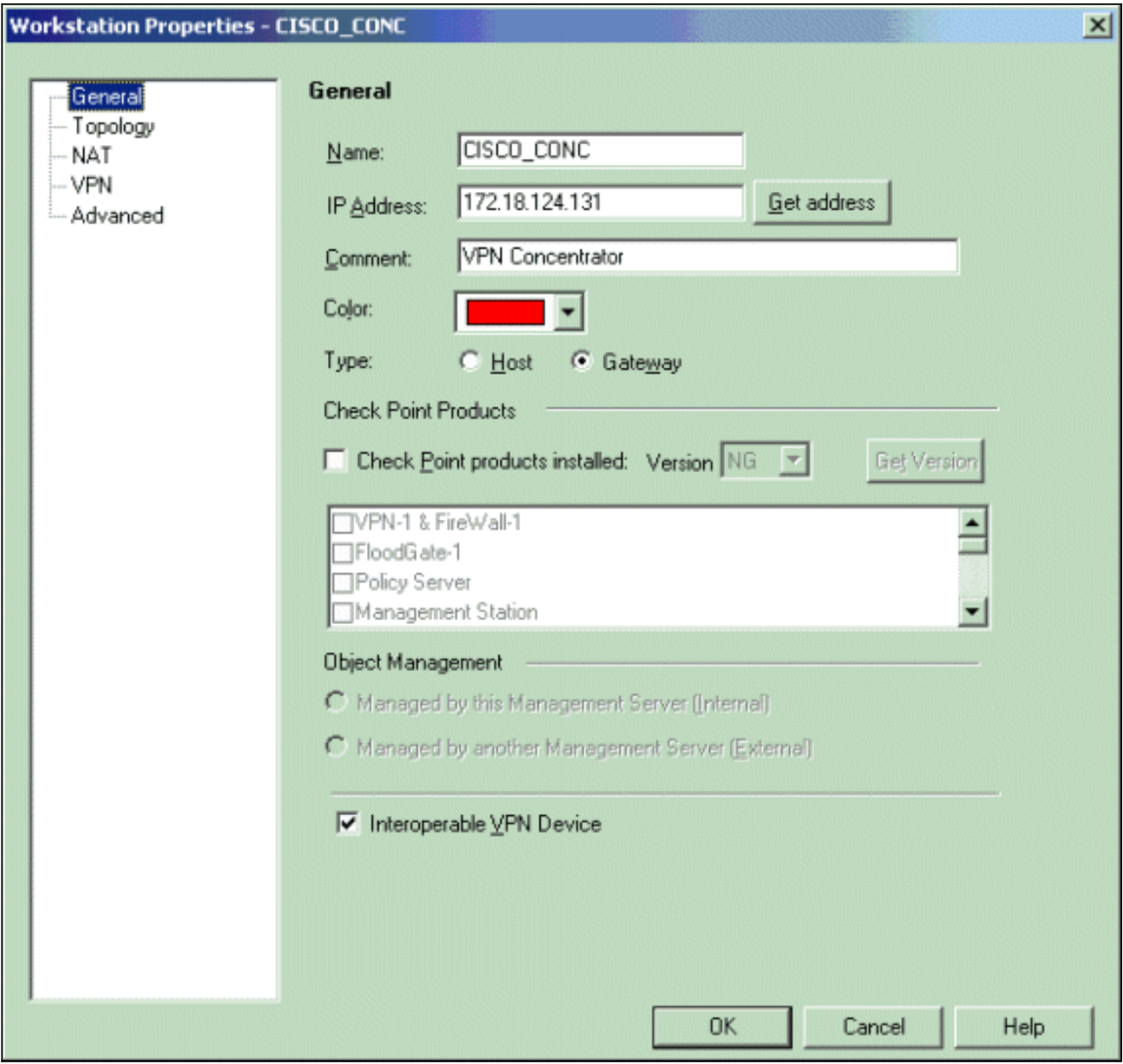

3. 要開啟Checkpoint NG工作站(本例中為ciscocp)的「工作站屬性」視窗,請轉到**管理>網路** 對象>編輯。 從視窗左側的選項中選擇Topology,然後選擇要加密的網路。按一下「Edit」以 設定介面屬性。在本示例中,CP\_inside是檢查點NG的內部網路。

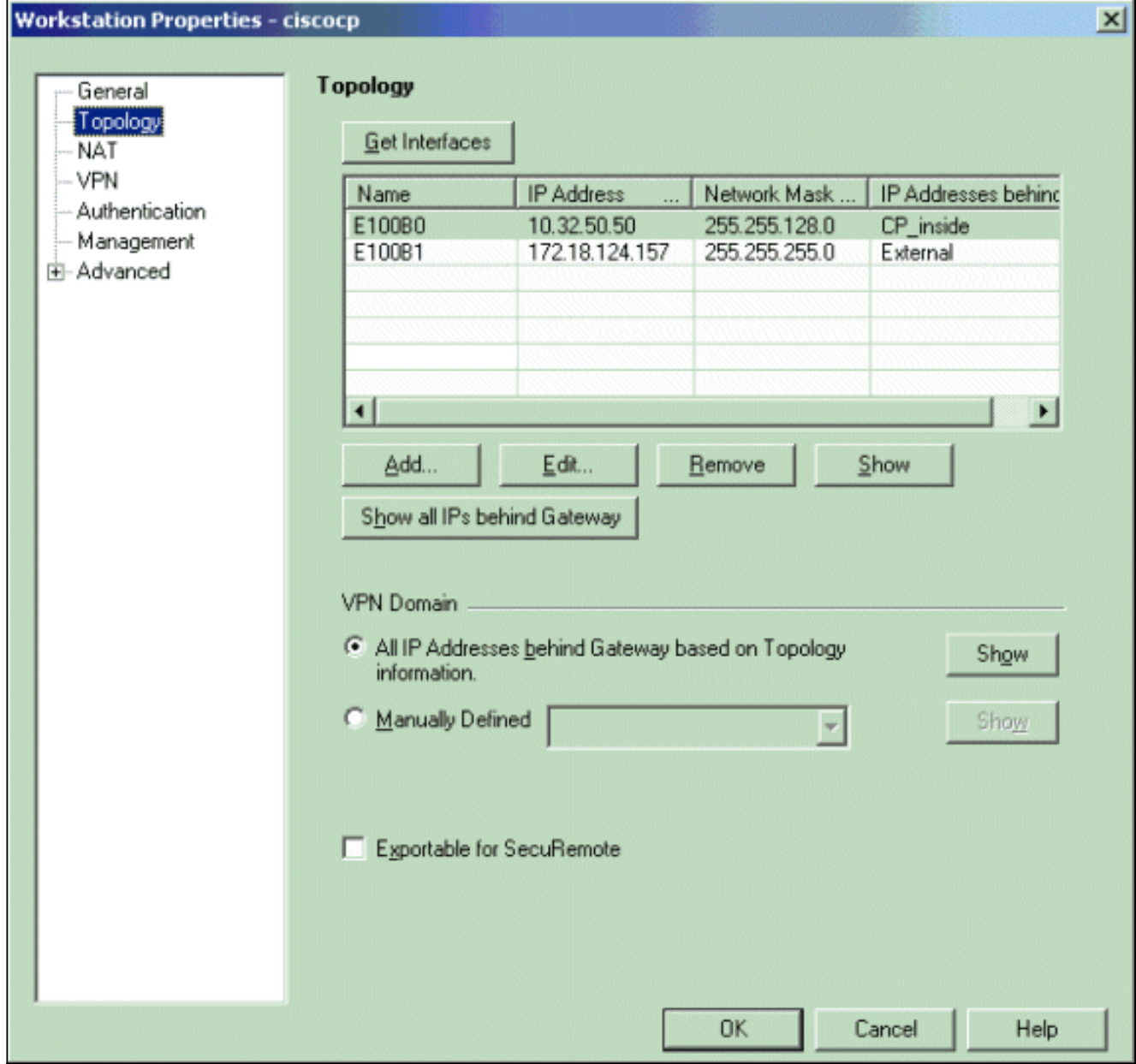

在Interface Properties視窗中,選擇用於將工作站指定為內部工作站的選項,然後指定適當的 4.IP地址。按一下「OK」(確定)。顯示的拓撲選擇將工作站指定為內部,並在CP\_inside介面

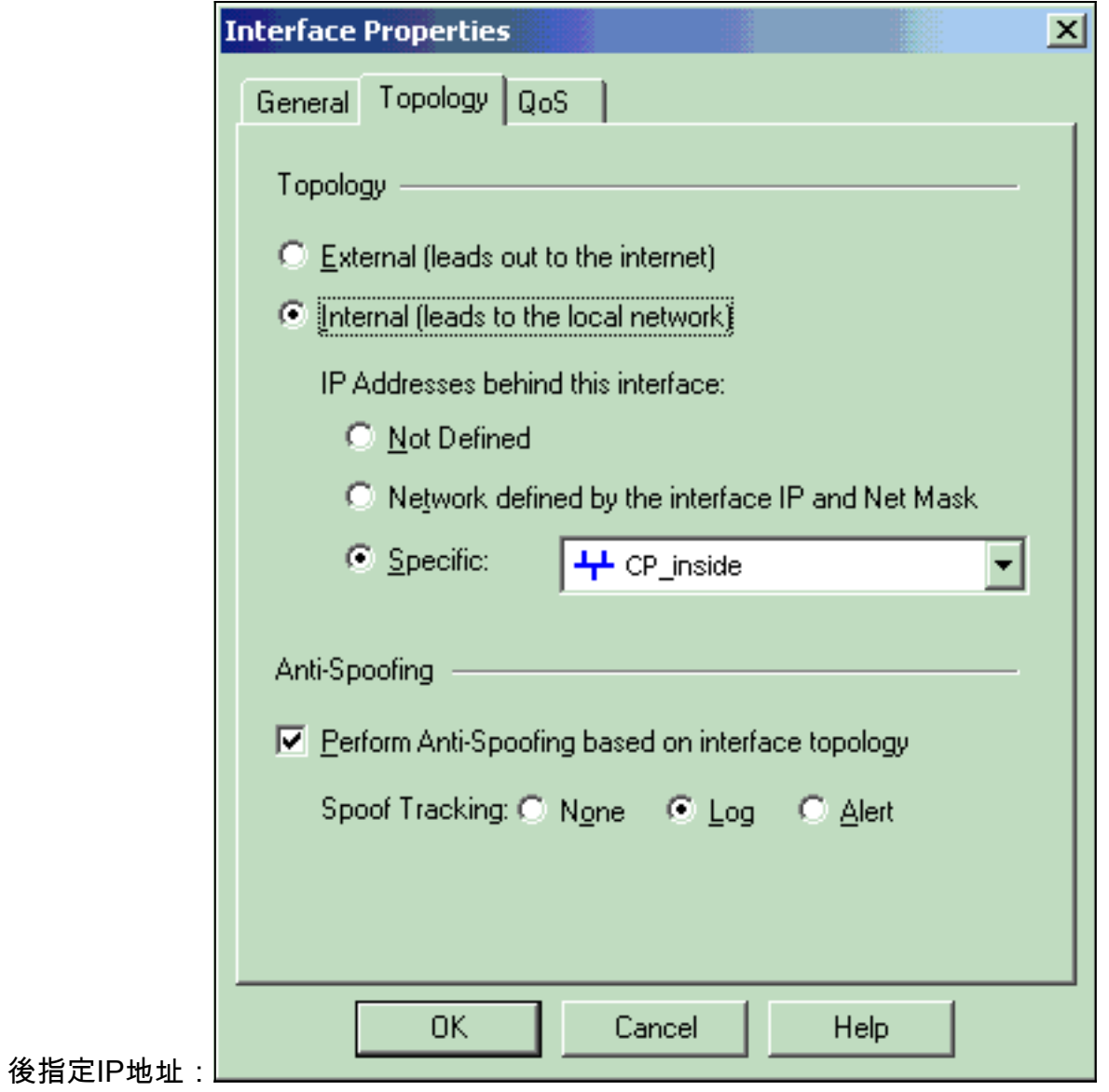

5. 在'工作站屬性」視窗中,選擇指向Internet的檢查點NG上的外部介面,然後按一下**編輯**以設 定介面屬性。選擇該選項將拓撲指定為外部拓撲,然後按一下**確定**。

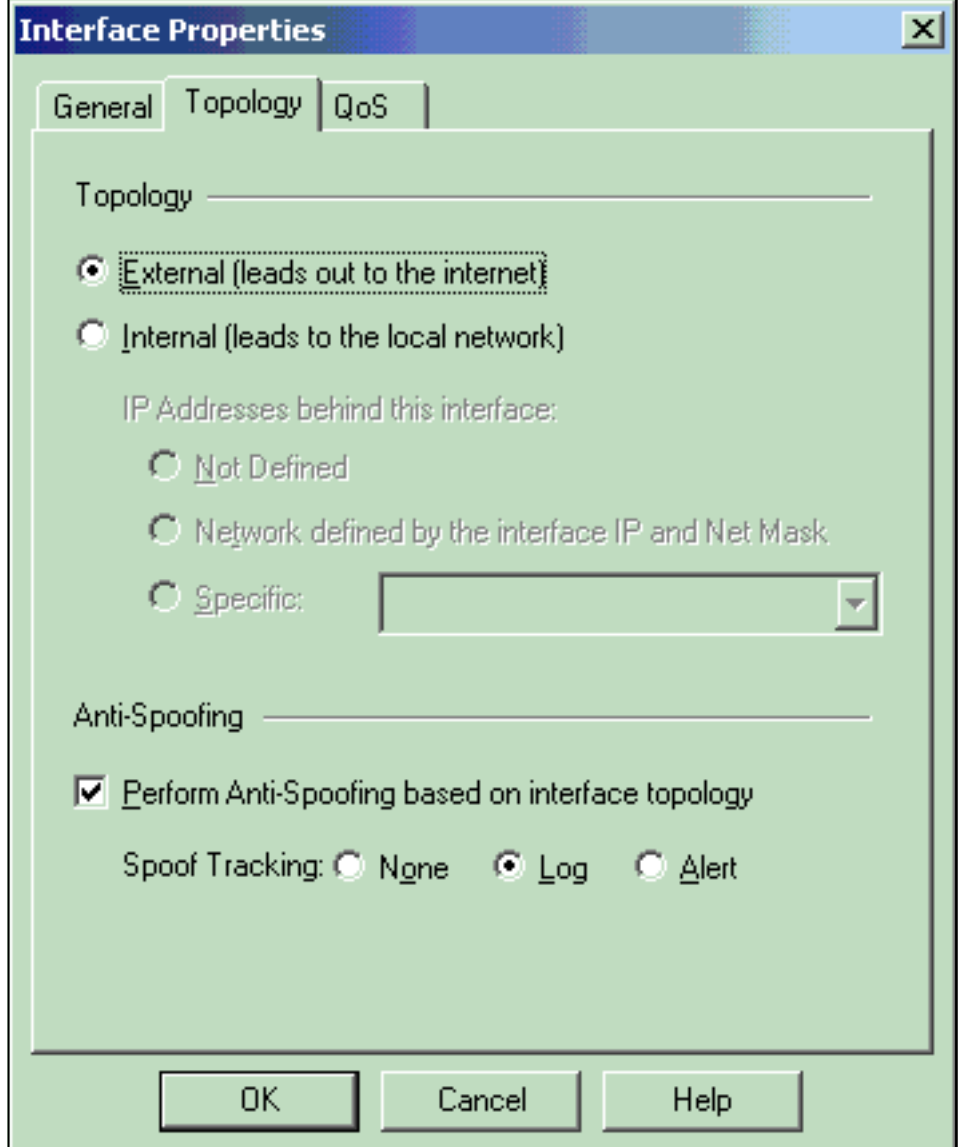

6. 在Checkpoint NG上的Workstation Properties視窗中,從視窗左側的選項中選擇**VPN**,然後選 擇用於加密和身份驗證演算法的IKE引數。按一下Edit以配置IKE屬性。

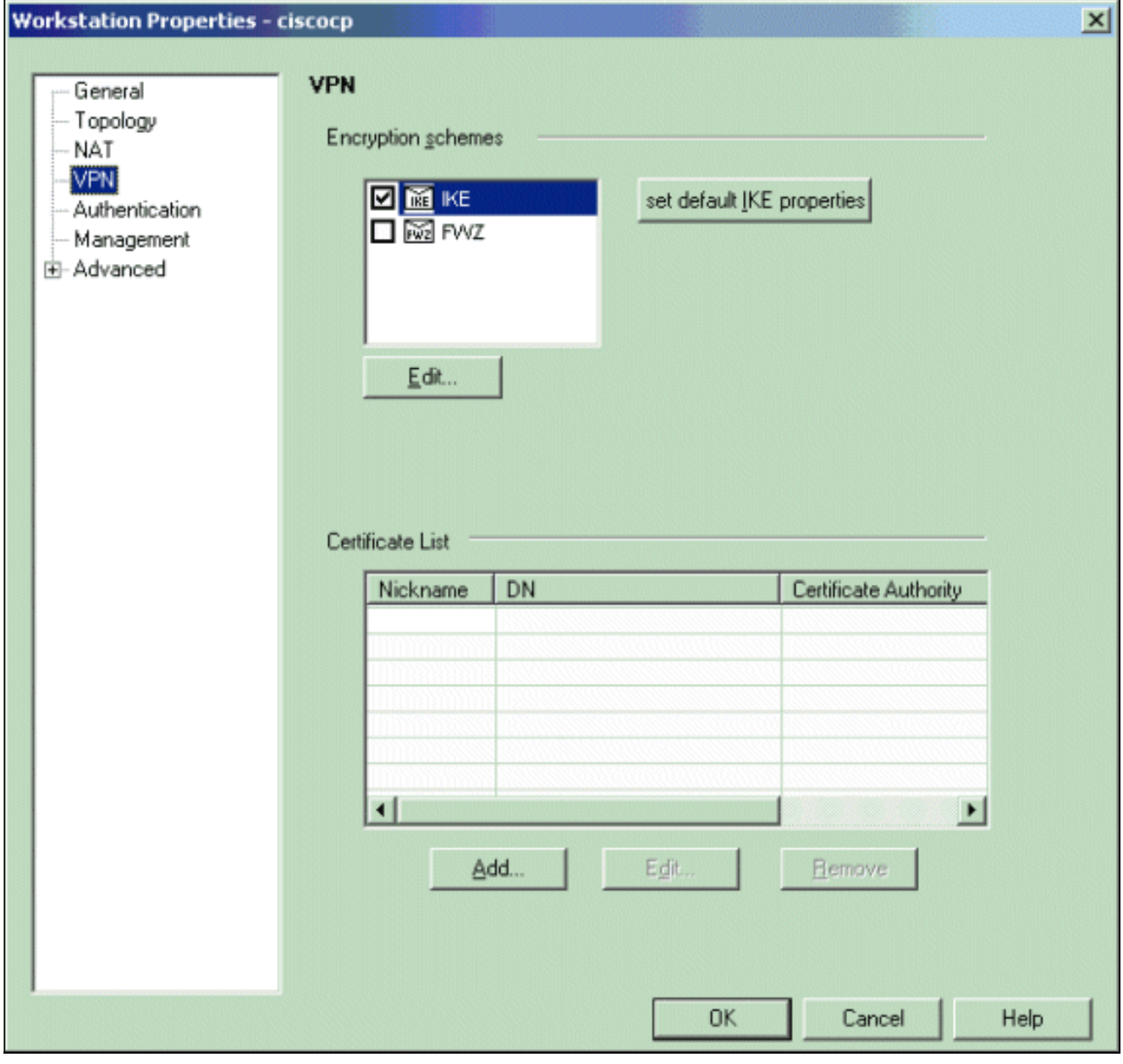

7. 設定IKE屬性以匹配VPN集中器上的屬性。在本示例中,為3DES選擇加密選項,為MD選擇雜

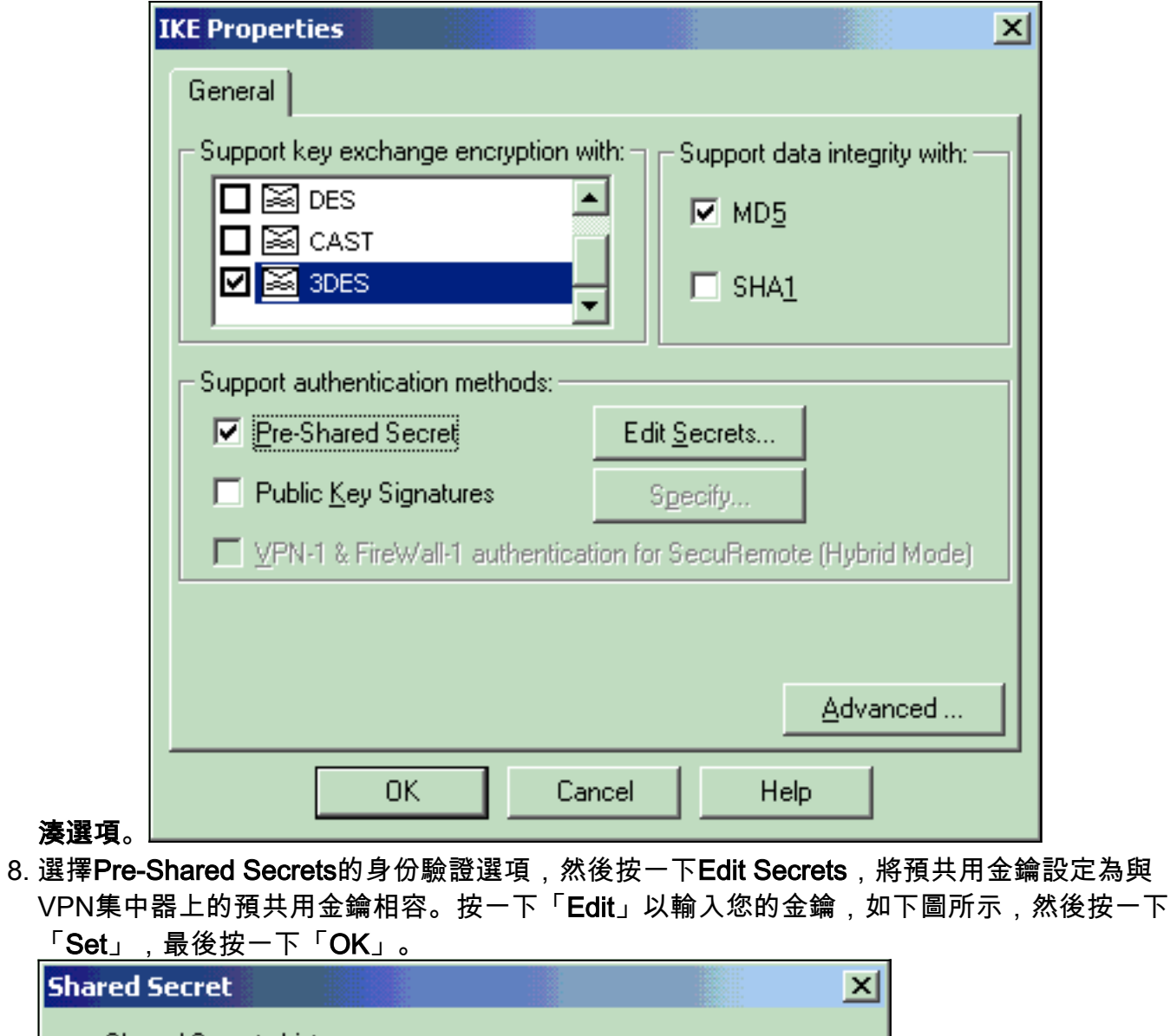

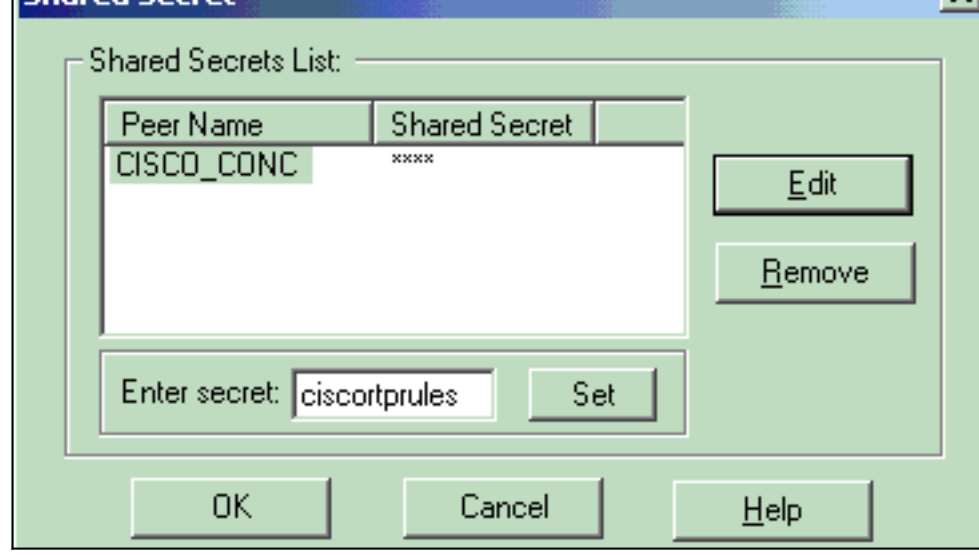

9. 在IKE屬性視窗中,按一下Advanced...並更改以下設定:取消選擇Support aggressive mode選項。選擇支援子網金鑰交換的選項。完成後,按一下OK、OK。

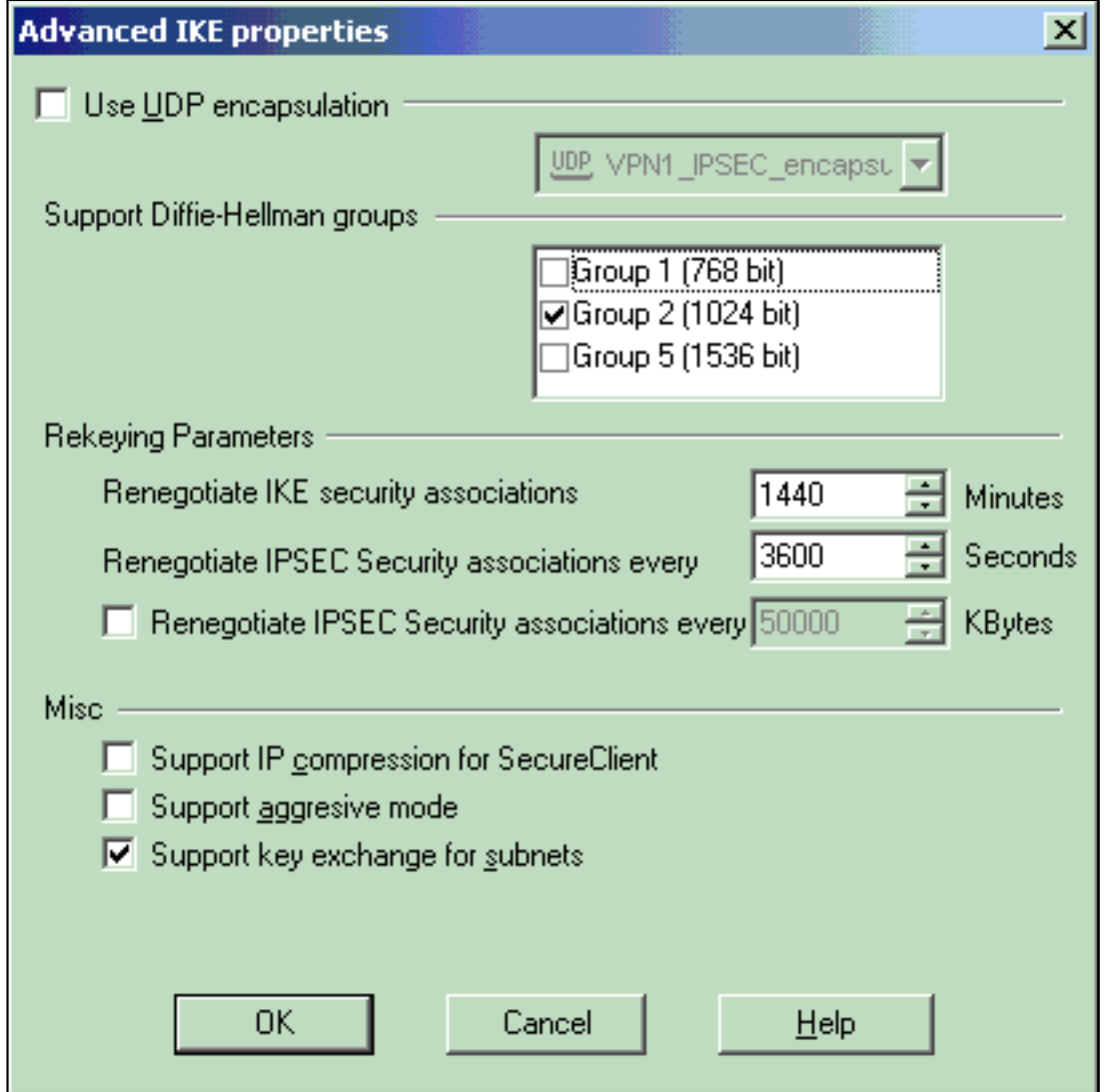

- 10. 轉至**Manage > Network Objects > Edit**,開啟VPN集中器的Workstation Properties視窗。從 視窗左側的選項中選擇Topology,以便手動定義VPN域。在本示例中
	- ,CONC\_INSIDE(VPN集中器的內部網路)定義為VPN域。

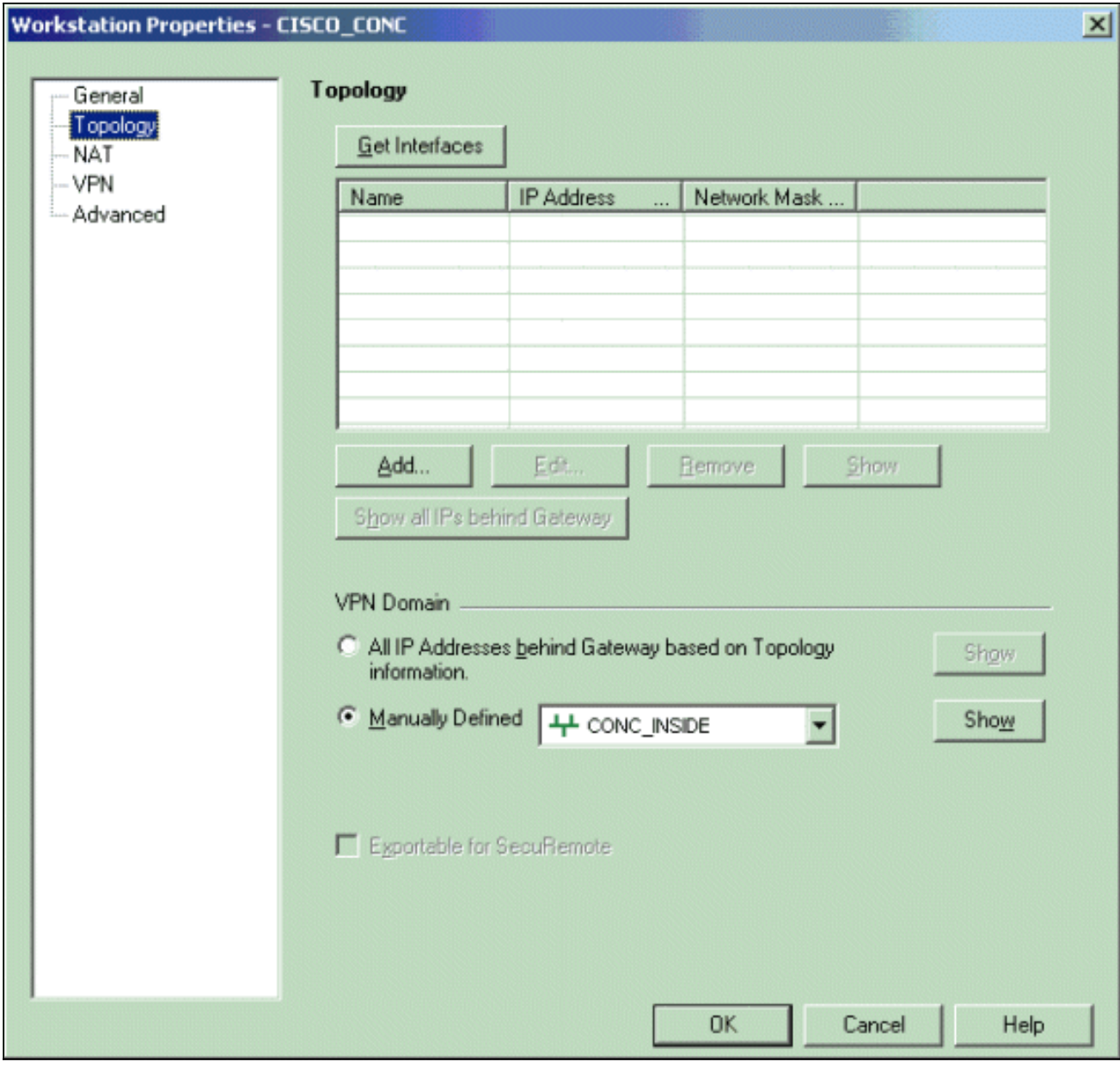

11. 從視窗左側的選項中選擇VPN,然後選擇IKE作為加密方案。按一下Edit以配置IKE屬性。

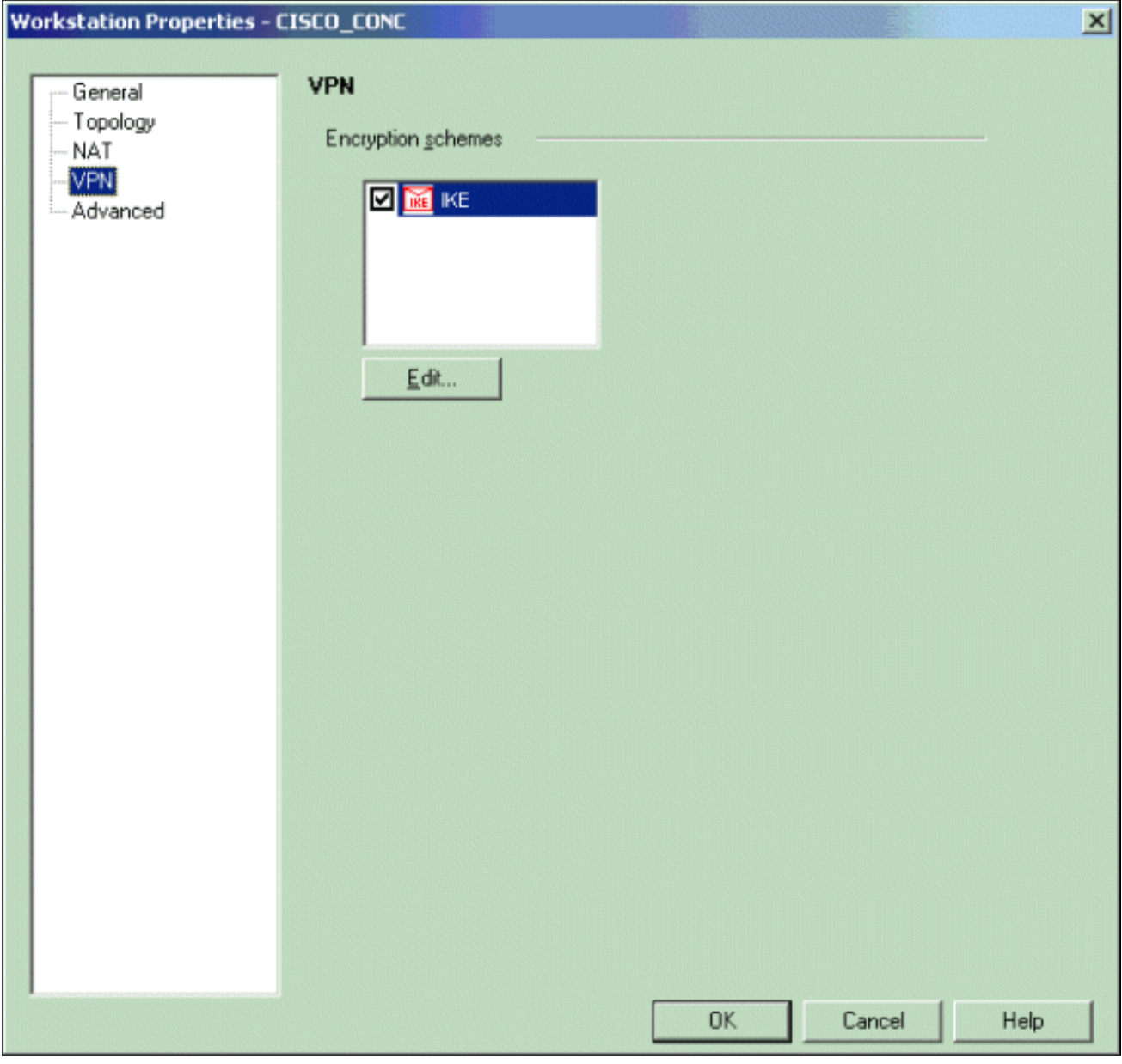

12. 設定IKE屬性以反映VPN集中器上的當前配置。在本示例中,為3DES設定**加密選**項,為 MD設定雜湊選項。

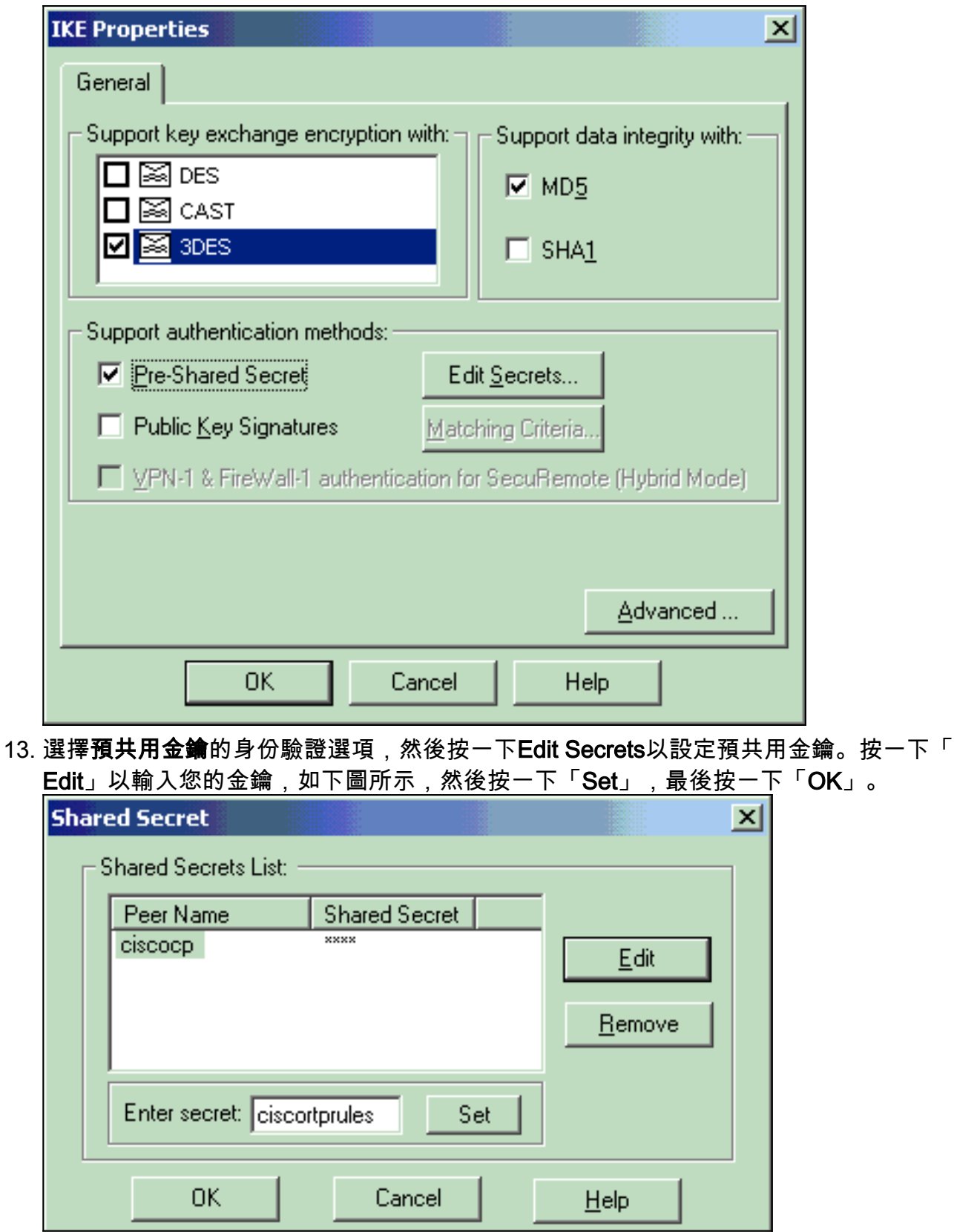

14. 在IKE屬性視窗中,按一下**Advanced...**並更改以下設定:選擇適用於IKE屬性的Diffie-Hellman組。取消選擇Support aggressive mode選項。選擇支援子網金鑰交換的選項。完成 後,按一下OK、OK。

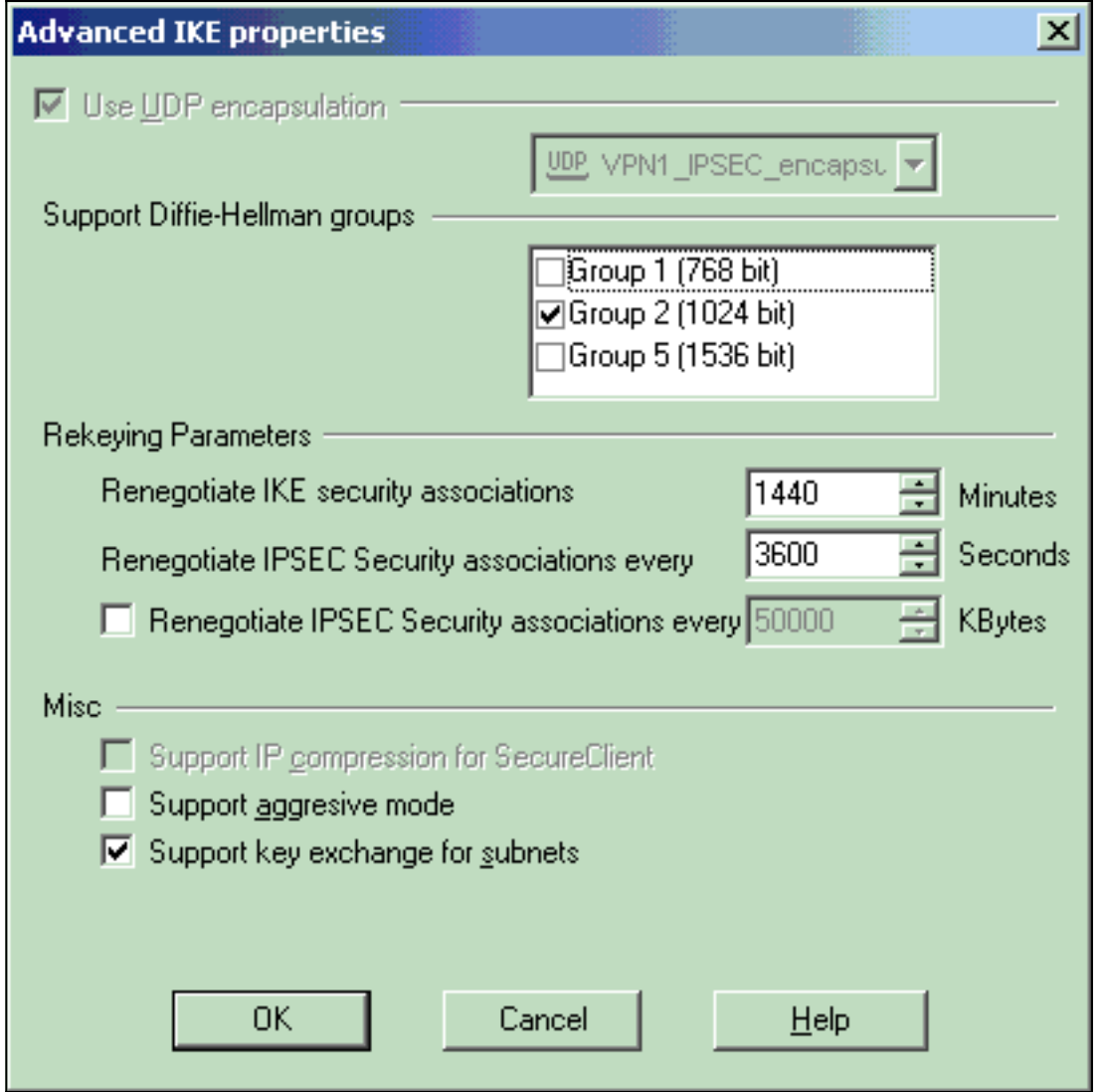

15. 選擇**Rules > Add Rules > Top**以配置策略的加密規則。在Policy Editor(策略編輯器)視窗 中,插入一條規則,其中源為CP\_inside(檢查點NG的內部網路),目標為 CONC\_INSIDE(VPN集中器的內部網路)。 設定Service = Any、Action = Encrypt和Track

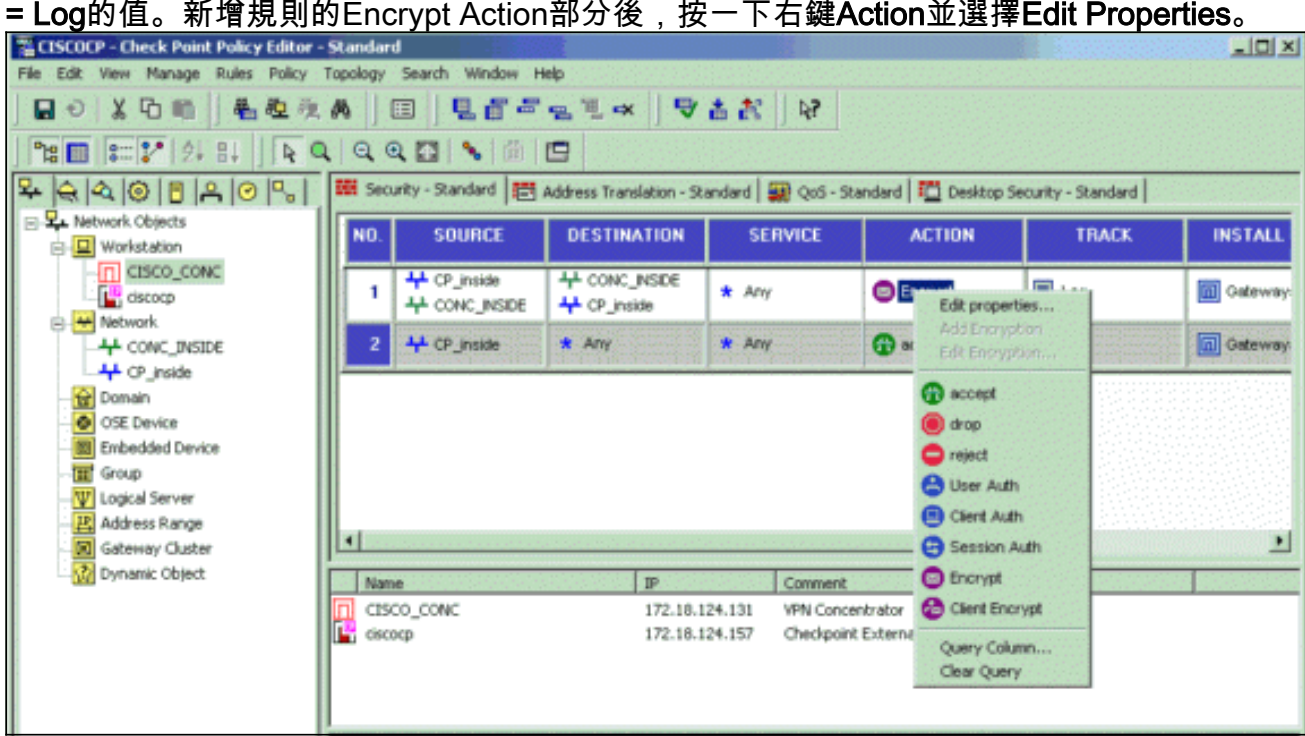

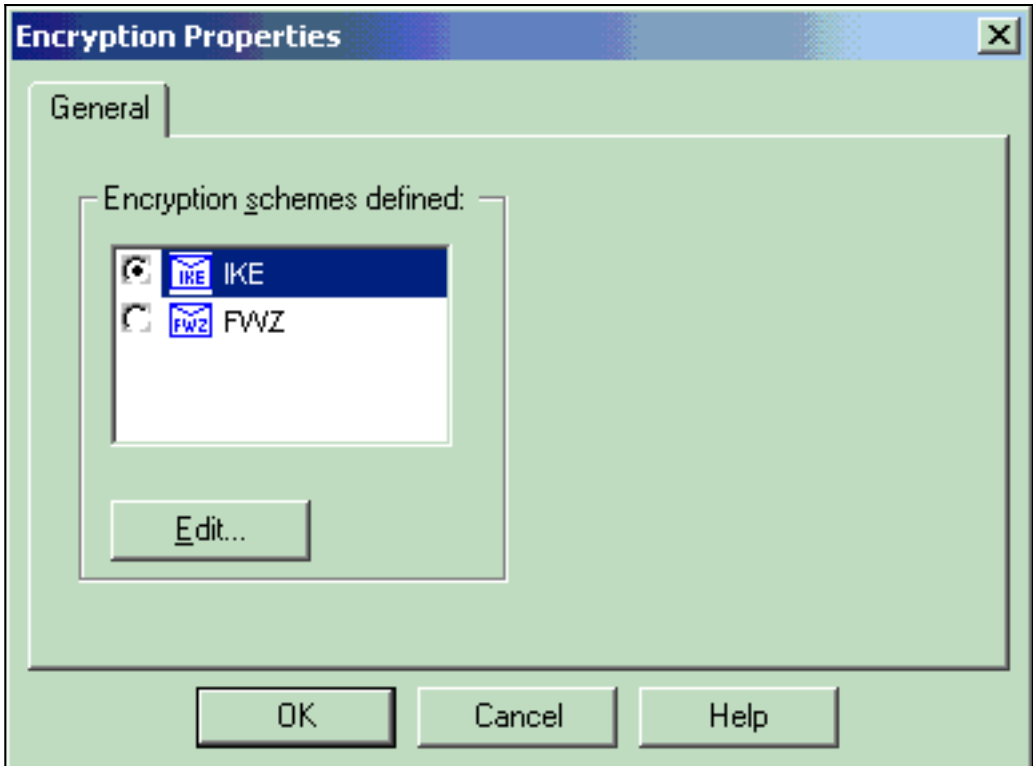

17. 在IKE屬性視窗中,更改屬性以與VPN集中器轉換一致。將Transform選項設定為**Encryption** + Data Integrity(ESP)。將「加密演算法」設定為3DES。將資料完整性設置為MD5。將 Allowed Peer Gateway設定為match the VPN Concentrator(CISCO\_CONC)。完成後,按一

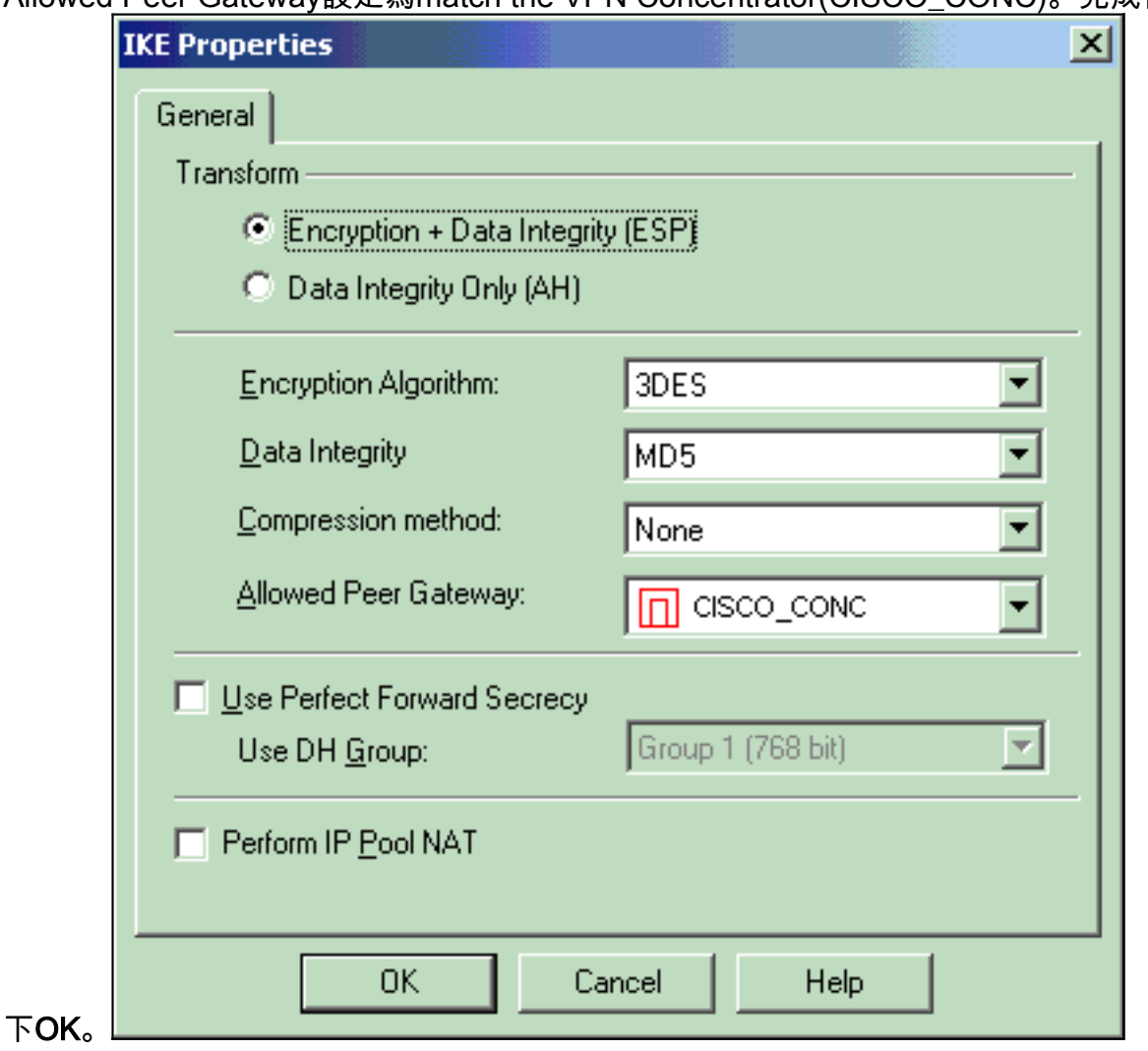

18. 配置檢查點NG後,儲存策略並選擇Policy > Install以啟用它。

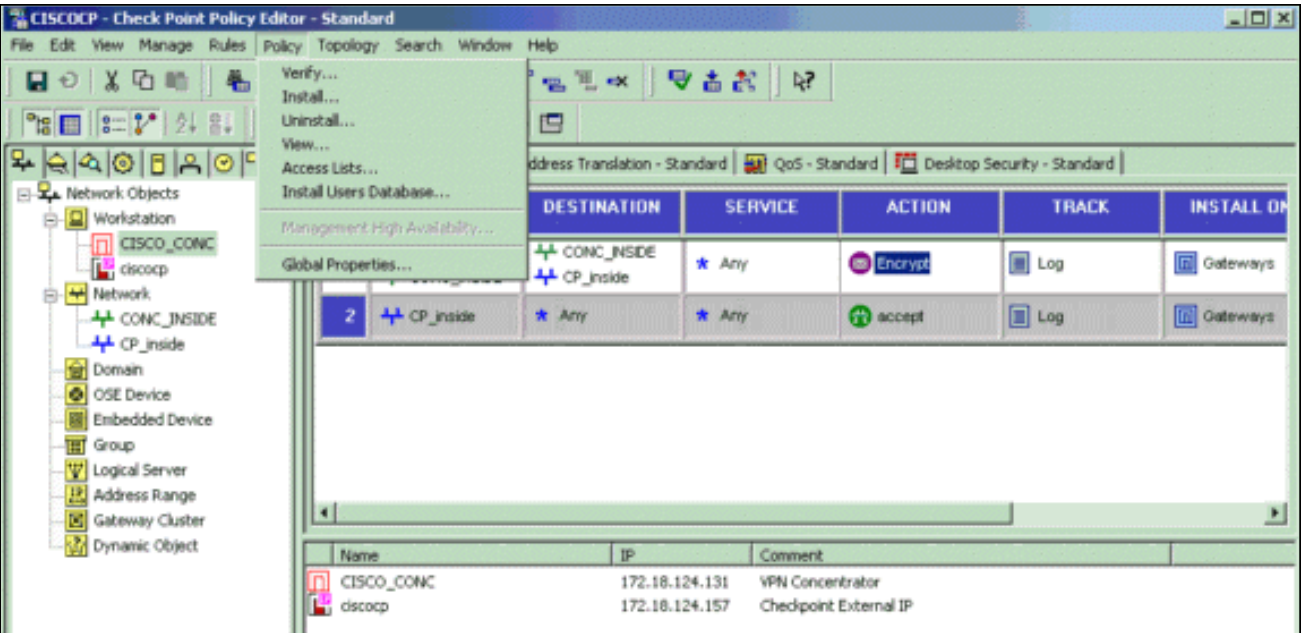

### 編譯策略時,安裝視窗將顯示進度註釋。

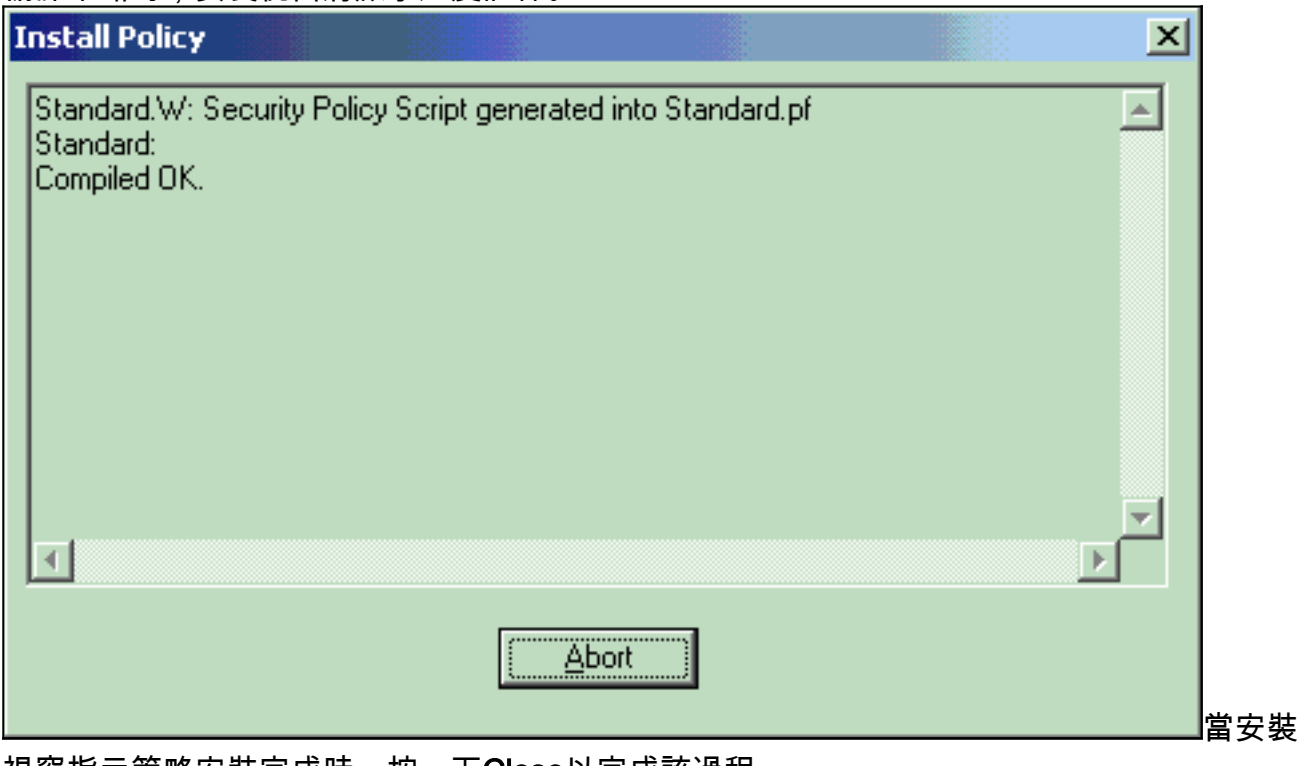

視窗指示策略安裝完成時,按一下Close以完成該過程。

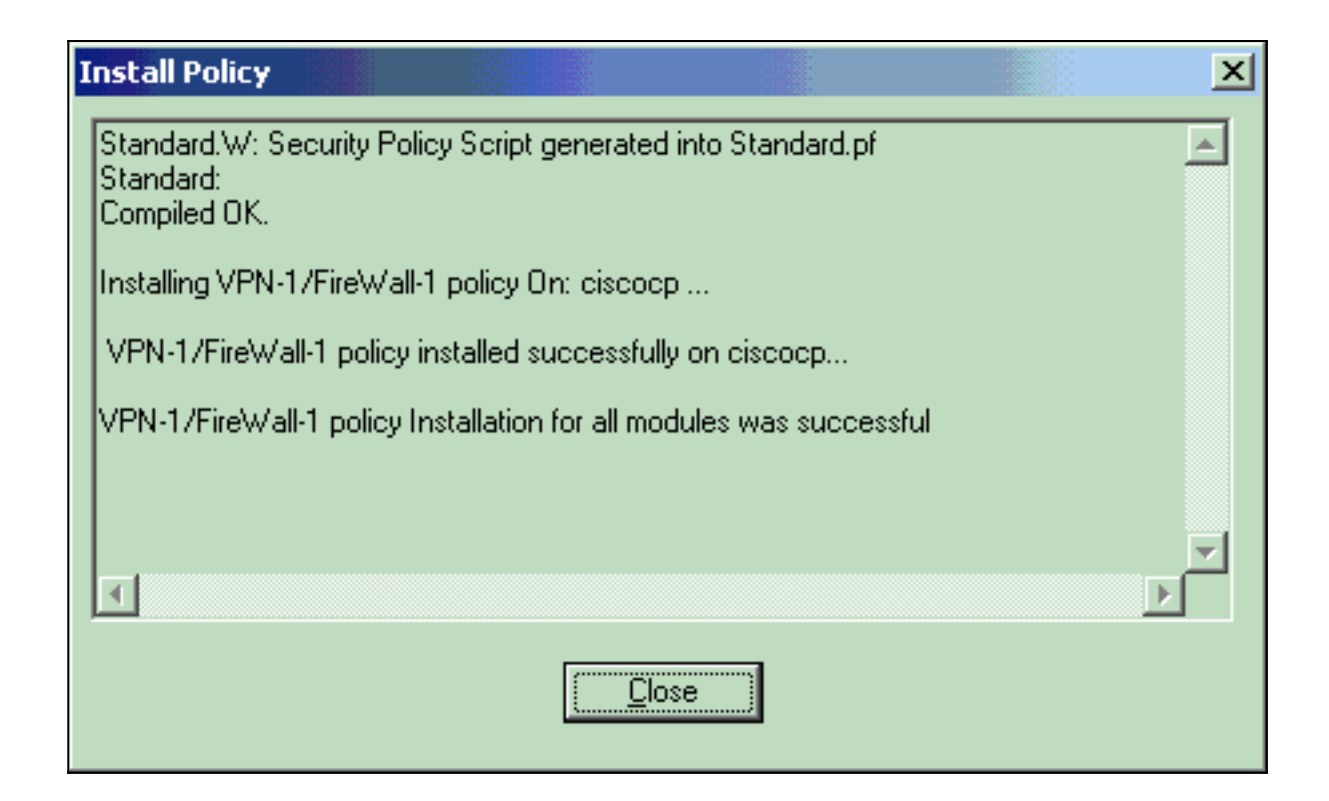

## <span id="page-20-0"></span>驗證

使用本節內容,確認您的組態是否正常運作。

### <span id="page-20-1"></span>驗證網路通訊

為了測試兩個專用網路之間的通訊,您可以啟動從其中一個專用網路到另一個專用網路的ping。在 此配置中,從檢查點NG端(10.32.50.51)向VPN集中器網路(192.168.10.2)傳送ping。

```
C:\WINNT\System32\cmd.exe
```
 $|C:\ \rangle$ 

 $|C:\ \rangle$  $|C:\ \rangle$  $|c:\rangle$  $|c:\ \rangle$  $|C:\ \rangle$  $|c:\rangle$  $C:\\$  ping 192.168.10.2 Pinging 192.168.10.2 with 32 bytes of data: Reply from 192.168.10.2: bytes=32 time=10ms TTL=253 Reply from 192.168.10.2: bytes=32 time=10ms TTL=253 Reply from 192.168.10.2: bytes=32 time<10ms TTL=253 Reply from 192.168.10.2: bytes=32 time<10ms TTL=253 Ping statistics for 192.168.10.2: Packets: Sent = 4, Received = 4, Lost =  $0$  (0% loss), Approximate round trip times in milli-seconds: Minimum = 0ms, Maximum = 10ms, Average =  $5ms$  $|c:\rangle$  $|C:\ \rangle$  $|C:\ \rangle$  $|C:\ \rangle$ 

#### <span id="page-21-0"></span>檢視檢查點NG上的隧道狀態

要檢視隧道狀態,請轉至策略編輯器並選擇**視窗>系統狀態**。

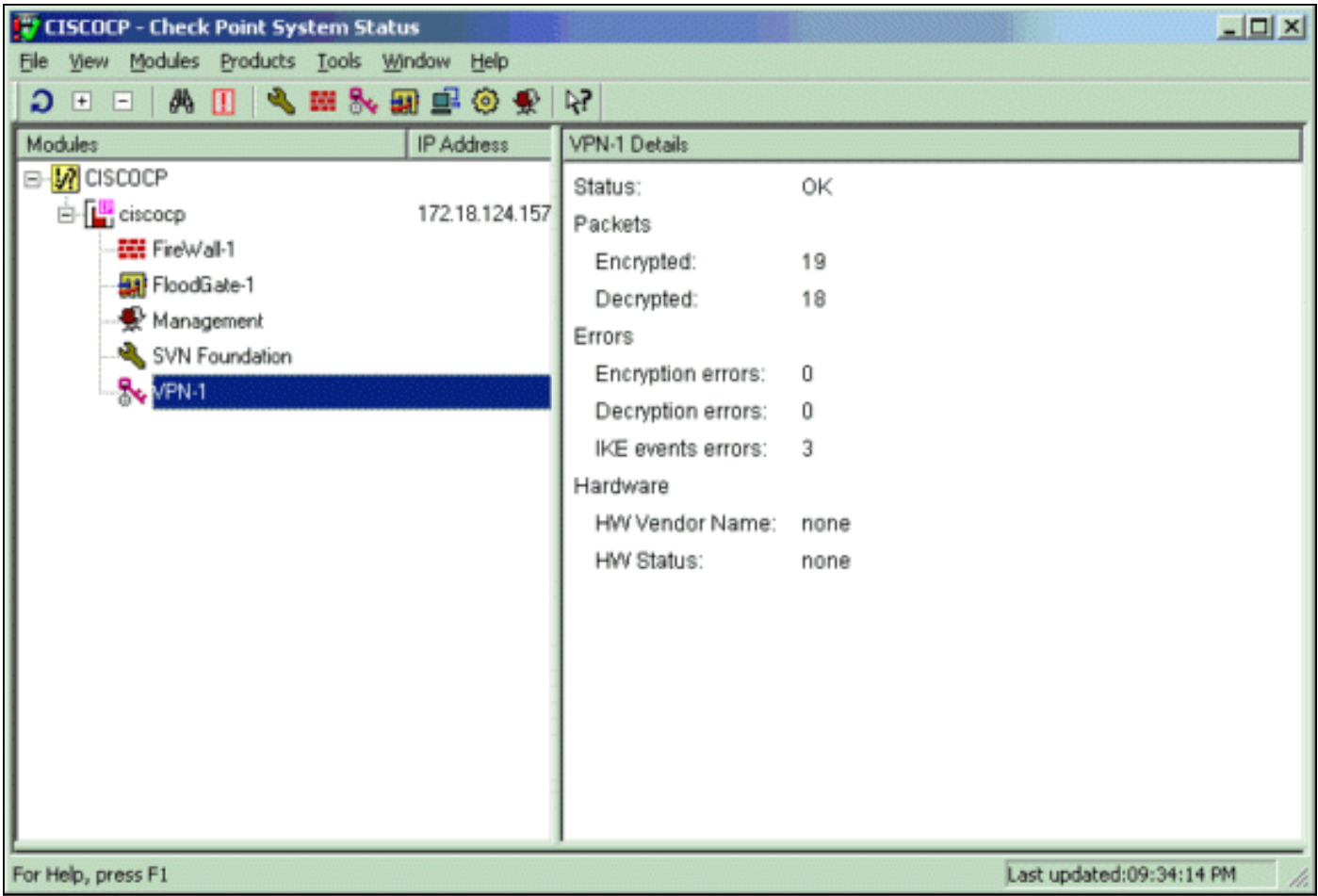

### <span id="page-22-0"></span>檢視VPN集中器上的隧道狀態

#### 要驗證VPN集中器上的隧道狀態,請轉到管理>管理會話。

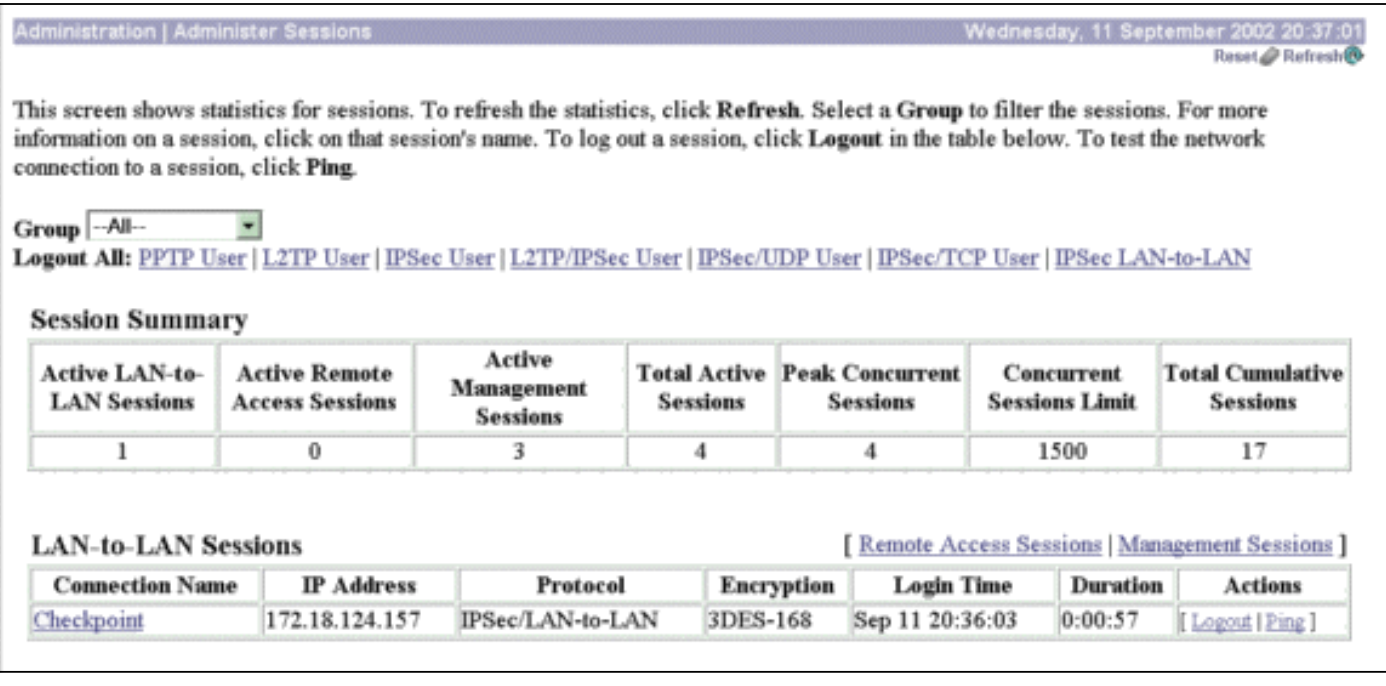

在LAN到LAN會話下,選擇檢查點的連線名稱,以檢視有關建立的SA和傳送/接收的資料包數量的詳 細資訊。

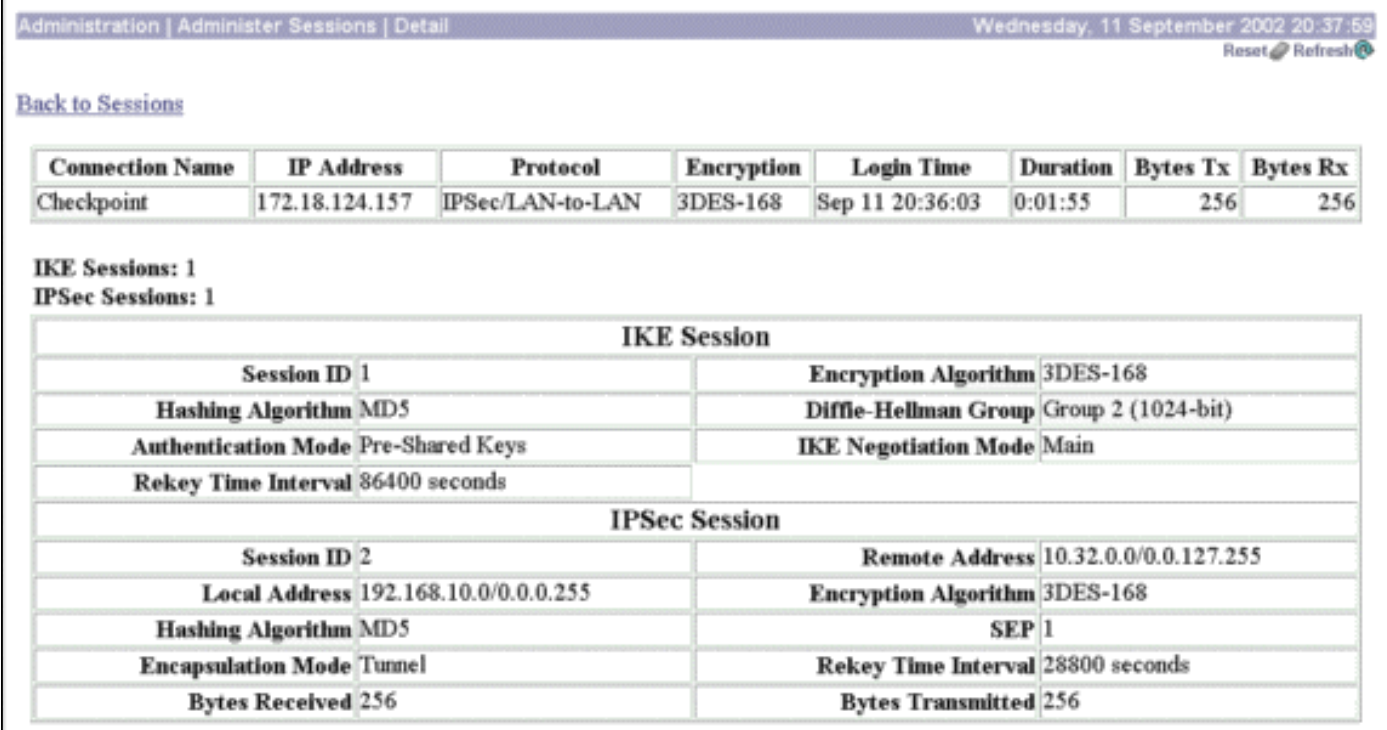

## <span id="page-23-0"></span>疑難排解

本節提供的資訊可用於對組態進行疑難排解。

注意:不得使用VPN集中器公共IP地址(外部介面)通過IPSec隧道對流量執行PAT。 否則,通道 會失敗。因此,用於PAT的IP地址必須是外部介面上配置的地址以外的地址。

#### <span id="page-23-1"></span>網路摘要

當在Checkpoint上的加密域中配置多個相鄰的內部網路時,裝置可以自動總結與所需流量相關的網 路。如果VPN集中器未配置為匹配,則通道可能會失敗。例如,如果將10.0.0.0 /24和10.0.1.0 /24的內部網路配置為包括在隧道中,則這些網路可以總結為10.0.0.0 /23。

### <span id="page-23-2"></span>檢查點NG的調試

要檢視日誌,請選擇視窗>日誌檢視器。

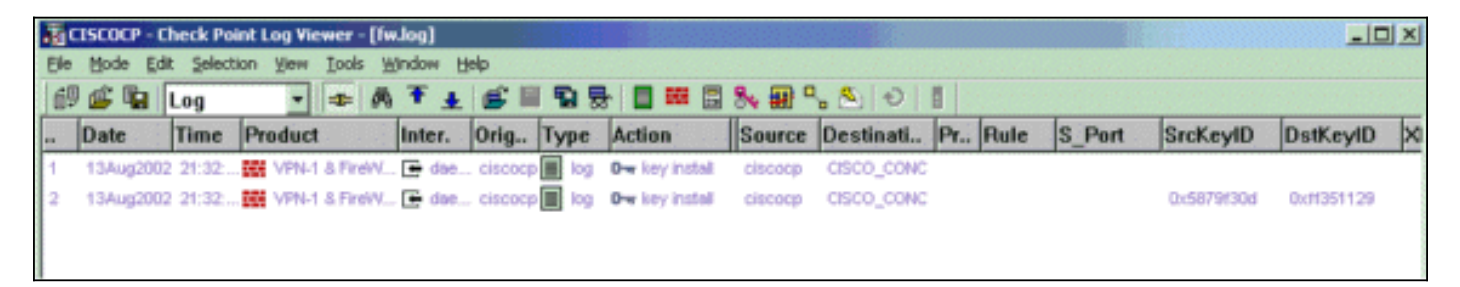

### <span id="page-23-3"></span>VPN集中器的調試

要在VPN集中器上啟用調試,請轉到Configuration > System > Events > Classes。啟用AUTH、 AUTHDBG、IKE、IKEDBG、IPSEC和IPSECDBG以使嚴重性記錄為1 - 13。要檢視調試,請選擇 Monitoring > Filterable Event Log。

1 09/11/2002 20:36:03.610 SEV=8 IKEDBG/0 RPT=506 172.18.124.157 RECEIVED Message (msgid=0) with payloads :  $HDR + SA (1) + VENDOR (13) + NONE (0) ... total length : 128$ 3 09/11/2002 20:36:03.610 SEV=9 IKEDBG/0 RPT=507 172.18.124.157 processing SA payload 4 09/11/2002 20:36:03.610 SEV=8 IKEDBG/0 RPT=508 Proposal # 1, Transform # 1, Type ISAKMP, Id IKE Parsing received transform: Phase 1 failure against global IKE proposal # 1: Mismatched attr types for class Auth Method: Rcv'd: Preshared Key Cfg'd: XAUTH with Preshared Key (Initiator authenticated) 10 09/11/2002 20:36:03.610 SEV=8 IKEDBG/0 RPT=509 Phase 1 failure against global IKE proposal # 2: Mismatched attr types for class DH Group: Rcv'd: Oakley Group 2 Cfg'd: Oakley Group 1 13 09/11/2002 20:36:03.610 SEV=7 IKEDBG/0 RPT=510 172.18.124.157 Oakley proposal is acceptable 14 09/11/2002 20:36:03.610 SEV=9 IKEDBG/47 RPT=9 172.18.124.157 processing VID payload 15 09/11/2002 20:36:03.610 SEV=9 IKEDBG/0 RPT=511 172.18.124.157 processing IKE SA 16 09/11/2002 20:36:03.610 SEV=8 IKEDBG/0 RPT=512 Proposal # 1, Transform # 1, Type ISAKMP, Id IKE Parsing received transform: Phase 1 failure against global IKE proposal # 1: Mismatched attr types for class Auth Method: Rcv'd: Preshared Key Cfg'd: XAUTH with Preshared Key (Initiator authenticated) 22 09/11/2002 20:36:03.610 SEV=8 IKEDBG/0 RPT=513 Phase 1 failure against global IKE proposal # 2: Mismatched attr types for class DH Group: Rcv'd: Oakley Group 2 Cfg'd: Oakley Group 1 **25 09/11/2002 20:36:03.610 SEV=7 IKEDBG/28 RPT=9 172.18.124.157 IKE SA Proposal # 1, Transform # 1 acceptable Matches global IKE entry # 3** 26 09/11/2002 20:36:03.610 SEV=9 IKEDBG/0 RPT=514 172.18.124.157 constructing ISA\_SA for isakmp 27 09/11/2002 20:36:03.610 SEV=8 IKEDBG/0 RPT=515 172.18.124.157 SENDING Message (msgid=0) with payloads :  $HDR + SA (1) + NONE (0) ... total length : 84$ 29 09/11/2002 20:36:03.630 SEV=8 IKEDBG/0 RPT=516 172.18.124.157 RECEIVED Message (msgid=0) with payloads :  $HDR + KE (4) + NONCE (10) + NONE (0) ... total length : 184$ 31 09/11/2002 20:36:03.630 SEV=8 IKEDBG/0 RPT=517 172.18.124.157 RECEIVED Message (msgid=0) with payloads : HDR + KE (4) + NONCE (10) + NONE (0) ... total length : 184

33 09/11/2002 20:36:03.630 SEV=9 IKEDBG/0 RPT=518 172.18.124.157 processing ke payload

34 09/11/2002 20:36:03.630 SEV=9 IKEDBG/0 RPT=519 172.18.124.157 processing ISA\_KE

35 09/11/2002 20:36:03.630 SEV=9 IKEDBG/1 RPT=91 172.18.124.157 processing nonce payload

36 09/11/2002 20:36:03.660 SEV=9 IKEDBG/0 RPT=520 172.18.124.157 constructing ke payload

37 09/11/2002 20:36:03.660 SEV=9 IKEDBG/1 RPT=92 172.18.124.157 constructing nonce payload

38 09/11/2002 20:36:03.660 SEV=9 IKEDBG/46 RPT=37 172.18.124.157 constructing Cisco Unity VID payload

39 09/11/2002 20:36:03.660 SEV=9 IKEDBG/46 RPT=38 172.18.124.157 constructing xauth V6 VID payload

40 09/11/2002 20:36:03.660 SEV=9 IKEDBG/48 RPT=19 172.18.124.157 Send IOS VID

41 09/11/2002 20:36:03.660 SEV=9 IKEDBG/38 RPT=10 172.18.124.157 Constructing VPN 3000 spoofing IOS Vendor ID payload (version: 1.0.0, capabilities: 20000001)

43 09/11/2002 20:36:03.660 SEV=9 IKEDBG/46 RPT=39 172.18.124.157 constructing VID payload

44 09/11/2002 20:36:03.660 SEV=9 IKEDBG/48 RPT=20 172.18.124.157 Send Altiga GW VID

45 09/11/2002 20:36:03.660 SEV=9 IKEDBG/0 RPT=521 172.18.124.157 Generating keys for Responder...

46 09/11/2002 20:36:03.670 SEV=8 IKEDBG/0 RPT=522 172.18.124.157 SENDING Message (msgid=0) with payloads :  $HDR + KE (4) + NONCE (10) ... total length : 256$ 

48 09/11/2002 20:36:03.690 SEV=8 IKEDBG/0 RPT=523 172.18.124.157 RECEIVED Message (msgid=0) with payloads :  $HDR + ID (5) + HASH (8) + NONE (0) ... total length : 60$ 

50 09/11/2002 20:36:03.690 SEV=9 IKEDBG/1 RPT=93 172.18.124.157 Group [172.18.124.157] Processing ID

51 09/11/2002 20:36:03.690 SEV=9 IKEDBG/0 RPT=524 172.18.124.157 Group [172.18.124.157] processing hash

52 09/11/2002 20:36:03.690 SEV=9 IKEDBG/0 RPT=525 172.18.124.157 Group [172.18.124.157] computing hash

53 09/11/2002 20:36:03.690 SEV=9 IKEDBG/23 RPT=10 172.18.124.157 Group [172.18.124.157] Starting group lookup for peer 172.18.124.157

54 09/11/2002 20:36:03.690 SEV=8 AUTHDBG/1 RPT=10 AUTH\_Open() returns 9

55 09/11/2002 20:36:03.690 SEV=7 AUTH/12 RPT=10 Authentication session opened: handle = 9 56 09/11/2002 20:36:03.690 SEV=8 AUTHDBG/3 RPT=10 AUTH\_PutAttrTable(9, 748174) 57 09/11/2002 20:36:03.690 SEV=8 AUTHDBG/6 RPT=10 AUTH\_GroupAuthenticate(9, 2f1b19c, 49c648) 58 09/11/2002 20:36:03.690 SEV=8 AUTHDBG/59 RPT=10 AUTH\_BindServer(51a6b48, 0, 0) 59 09/11/2002 20:36:03.690 SEV=9 AUTHDBG/69 RPT=10 Auth Server e054d4 has been bound to ACB 51a6b48, sessions = 1 60 09/11/2002 20:36:03.690 SEV=8 AUTHDBG/65 RPT=10 AUTH\_CreateTimer(51a6b48, 0, 0) 61 09/11/2002 20:36:03.690 SEV=9 AUTHDBG/72 RPT=10 Reply timer created: handle = 4B0018 62 09/11/2002 20:36:03.690 SEV=8 AUTHDBG/61 RPT=10 AUTH\_BuildMsg(51a6b48, 0, 0) 63 09/11/2002 20:36:03.690 SEV=8 AUTHDBG/64 RPT=10 AUTH StartTimer(51a6b48, 0, 0) 64 09/11/2002 20:36:03.690 SEV=9 AUTHDBG/73 RPT=10 Reply timer started: handle = 4B0018, timestamp = 1163319,  $timeout = 30000$ 65 09/11/2002 20:36:03.690 SEV=8 AUTHDBG/62 RPT=10 AUTH\_SndRequest(51a6b48, 0, 0) 66 09/11/2002 20:36:03.690 SEV=8 AUTHDBG/50 RPT=19 IntDB\_Decode(3825300, 156) 67 09/11/2002 20:36:03.690 SEV=8 AUTHDBG/47 RPT=19 IntDB\_Xmt(51a6b48) 68 09/11/2002 20:36:03.690 SEV=9 AUTHDBG/71 RPT=10 xmit\_cnt = 1 69 09/11/2002 20:36:03.690 SEV=8 AUTHDBG/47 RPT=20 IntDB\_Xmt(51a6b48) 70 09/11/2002 20:36:03.790 SEV=8 AUTHDBG/49 RPT=10 IntDB\_Match(51a6b48, 3eb7ab0) 71 09/11/2002 20:36:03.790 SEV=8 AUTHDBG/63 RPT=10 AUTH RcvReply(51a6b48, 0, 0) 72 09/11/2002 20:36:03.790 SEV=8 AUTHDBG/50 RPT=20 IntDB\_Decode(3eb7ab0, 298) 73 09/11/2002 20:36:03.790 SEV=8 AUTHDBG/48 RPT=10 IntDB\_Rcv(51a6b48) 74 09/11/2002 20:36:03.790 SEV=8 AUTHDBG/66 RPT=10 AUTH\_DeleteTimer(51a6b48, 0, 0) 75 09/11/2002 20:36:03.790 SEV=9 AUTHDBG/74 RPT=10 Reply timer stopped: handle = 4B0018, timestamp = 1163329

76 09/11/2002 20:36:03.790 SEV=8 AUTHDBG/58 RPT=10 AUTH\_Callback(51a6b48, 0, 0) 77 09/11/2002 20:36:03.790 SEV=6 AUTH/41 RPT=10 172.18.124.157 Authentication successful: handle = 9, server = Internal, group = 172.18.124.157 78 09/11/2002 20:36:03.790 SEV=7 IKEDBG/0 RPT=526 172.18.124.157 Group [172.18.124.157] Found Phase 1 Group (172.18.124.157) 79 09/11/2002 20:36:03.790 SEV=8 AUTHDBG/4 RPT=10 AUTH\_GetAttrTable(9, 748420) 80 09/11/2002 20:36:03.790 SEV=7 IKEDBG/14 RPT=10 172.18.124.157 Group [172.18.124.157] Authentication configured for Internal 81 09/11/2002 20:36:03.790 SEV=9 IKEDBG/19 RPT=19 172.18.124.157 Group [172.18.124.157] IKEGetUserAttributes: IP Compression = disabled 82 09/11/2002 20:36:03.790 SEV=9 IKEDBG/19 RPT=20 172.18.124.157 Group [172.18.124.157] IKEGetUserAttributes: Split Tunneling Policy = Disabled 83 09/11/2002 20:36:03.790 SEV=8 AUTHDBG/2 RPT=10 AUTH\_Close(9) 84 09/11/2002 20:36:03.790 SEV=9 IKEDBG/1 RPT=94 172.18.124.157 Group [172.18.124.157] constructing ID 85 09/11/2002 20:36:03.790 SEV=9 IKEDBG/0 RPT=527 Group [172.18.124.157] construct hash payload 86 09/11/2002 20:36:03.790 SEV=9 IKEDBG/0 RPT=528 172.18.124.157 Group [172.18.124.157] computing hash 87 09/11/2002 20:36:03.790 SEV=9 IKEDBG/46 RPT=40 172.18.124.157 Group [172.18.124.157] constructing dpd vid payload 88 09/11/2002 20:36:03.790 SEV=8 IKEDBG/0 RPT=529 172.18.124.157 SENDING Message (msgid=0) with payloads : HDR + ID (5) + HASH (8) ... total length : 80 **90 09/11/2002 20:36:03.790 SEV=4 IKE/119 RPT=10 172.18.124.157 Group [172.18.124.157] PHASE 1 COMPLETED** 91 09/11/2002 20:36:03.790 SEV=6 IKE/121 RPT=10 172.18.124.157 Keep-alive type for this connection: None 92 09/11/2002 20:36:03.790 SEV=6 IKE/122 RPT=10 172.18.124.157 Keep-alives configured on but peer does not support keep-alives (type = None) 93 09/11/2002 20:36:03.790 SEV=7 IKEDBG/0 RPT=530 172.18.124.157 Group [172.18.124.157]

Starting phase 1 rekey timer: 64800000 (ms)

94 09/11/2002 20:36:03.790 SEV=4 AUTH/22 RPT=16 User 172.18.124.157 connected 95 09/11/2002 20:36:03.790 SEV=8 AUTHDBG/60 RPT=10 AUTH\_UnbindServer(51a6b48, 0, 0) 96 09/11/2002 20:36:03.790 SEV=9 AUTHDBG/70 RPT=10 Auth Server e054d4 has been unbound from ACB 51a6b48, sessions = 0 97 09/11/2002 20:36:03.790 SEV=8 AUTHDBG/10 RPT=10 AUTH Int FreeAuthCB(51a6b48) 98 09/11/2002 20:36:03.790 SEV=7 AUTH/13 RPT=10 Authentication session closed: handle = 9 99 09/11/2002 20:36:03.790 SEV=8 IKEDBG/0 RPT=531 172.18.124.157 RECEIVED Message (msgid=54796f76) with payloads :  $HDR + HASH (8) + SA (1) + NONCE (10) + ID (5) + ID (5) + NONE (0)$ ... total length : 156 102 09/11/2002 20:36:03.790 SEV=9 IKEDBG/0 RPT=532 172.18.124.157 Group [172.18.124.157] processing hash 103 09/11/2002 20:36:03.790 SEV=9 IKEDBG/0 RPT=533 172.18.124.157 Group [172.18.124.157] processing SA payload 104 09/11/2002 20:36:03.790 SEV=9 IKEDBG/1 RPT=95 172.18.124.157 Group [172.18.124.157] processing nonce payload 105 09/11/2002 20:36:03.790 SEV=9 IKEDBG/1 RPT=96 172.18.124.157 Group [172.18.124.157] Processing ID 106 09/11/2002 20:36:03.790 SEV=5 IKE/35 RPT=6 172.18.124.157 Group [172.18.124.157] Received remote IP Proxy Subnet data in ID Payload: Address 10.32.0.0, Mask 255.255.128.0, Protocol 0, Port 0 109 09/11/2002 20:36:03.790 SEV=9 IKEDBG/1 RPT=97 172.18.124.157 Group [172.18.124.157] Processing ID 110 09/11/2002 20:36:03.790 SEV=5 IKE/34 RPT=6 172.18.124.157 Group [172.18.124.157] Received local IP Proxy Subnet data in ID Payload: Address 192.168.10.0, Mask 255.255.255.0, Protocol 0, Port 0 113 09/11/2002 20:36:03.790 SEV=8 IKEDBG/0 RPT=534 QM IsRekeyed old sa not found by addr **114 09/11/2002 20:36:03.790 SEV=5 IKE/66 RPT=8 172.18.124.157 Group [172.18.124.157] IKE Remote Peer configured for SA: L2L: Checkpoint** 115 09/11/2002 20:36:03.790 SEV=9 IKEDBG/0 RPT=535 172.18.124.157 Group [172.18.124.157] processing IPSEC SA

**116 09/11/2002 20:36:03.790 SEV=7 IKEDBG/27 RPT=8 172.18.124.157 Group [172.18.124.157]**

#### **IPSec SA Proposal # 1, Transform # 1 acceptable**

117 09/11/2002 20:36:03.790 SEV=7 IKEDBG/0 RPT=536 172.18.124.157 Group [172.18.124.157] IKE: requesting SPI!

118 09/11/2002 20:36:03.790 SEV=9 IPSECDBG/6 RPT=39 IPSEC key message parse - msgtype 6, len 200, vers 1, pid 00000000, seq 10, err 0, type 2, mode 0, state 32, label 0, pad 0, spi 00000000, encrKeyLen 0, hashKeyLen 0, ivlen 0, alg 0, hmacAlg 0, lifetype 0, lifetime1 17248580, lifetime2 0, dsId 300

122 09/11/2002 20:36:03.790 SEV=9 IPSECDBG/1 RPT=139 Processing KEY\_GETSPI msg!

123 09/11/2002 20:36:03.790 SEV=7 IPSECDBG/13 RPT=10 Reserved SPI 305440147

124 09/11/2002 20:36:03.790 SEV=8 IKEDBG/6 RPT=10 IKE got SPI from key engine: SPI = 0x1234a593

125 09/11/2002 20:36:03.790 SEV=9 IKEDBG/0 RPT=537 172.18.124.157 Group [172.18.124.157] oakley constucting quick mode

126 09/11/2002 20:36:03.800 SEV=9 IKEDBG/0 RPT=538 172.18.124.157 Group [172.18.124.157] constructing blank hash

127 09/11/2002 20:36:03.800 SEV=9 IKEDBG/0 RPT=539 172.18.124.157 Group [172.18.124.157] constructing ISA\_SA for ipsec

128 09/11/2002 20:36:03.800 SEV=9 IKEDBG/1 RPT=98 172.18.124.157 Group [172.18.124.157] constructing ipsec nonce payload

129 09/11/2002 20:36:03.800 SEV=9 IKEDBG/1 RPT=99 172.18.124.157 Group [172.18.124.157] constructing proxy ID

**130 09/11/2002 20:36:03.800 SEV=7 IKEDBG/0 RPT=540 172.18.124.157 Group [172.18.124.157] Transmitting Proxy Id: Remote subnet: 10.32.0.0 Mask 255.255.128.0 Protocol 0 Port 0 Local subnet: 192.168.10.0 mask 255.255.255.0 Protocol 0 Port 0**

134 09/11/2002 20:36:03.800 SEV=9 IKEDBG/0 RPT=541 172.18.124.157 Group [172.18.124.157] constructing qm hash

135 09/11/2002 20:36:03.800 SEV=8 IKEDBG/0 RPT=542 172.18.124.157 SENDING Message (msgid=54796f76) with payloads :  $HDR + HASH (8) + SA (1) ... total length : 152$ 

137 09/11/2002 20:36:03.800 SEV=8 IKEDBG/0 RPT=543 172.18.124.157 RECEIVED Message (msgid=54796f76) with payloads :  $HDR + HASH (8) + NONE (0) ... total length : 48$ 

139 09/11/2002 20:36:03.800 SEV=9 IKEDBG/0 RPT=544 172.18.124.157 Group [172.18.124.157] processing hash

140 09/11/2002 20:36:03.800 SEV=9 IKEDBG/0 RPT=545 172.18.124.157

Group [172.18.124.157] loading all IPSEC SAs

141 09/11/2002 20:36:03.800 SEV=9 IKEDBG/1 RPT=100 172.18.124.157 Group [172.18.124.157] Generating Quick Mode Key!

142 09/11/2002 20:36:03.800 SEV=9 IKEDBG/1 RPT=101 172.18.124.157 Group [172.18.124.157] Generating Quick Mode Key!

**143 09/11/2002 20:36:03.800 SEV=7 IKEDBG/0 RPT=546 172.18.124.157 Group [172.18.124.157] Loading subnet: Dst: 192.168.10.0 mask: 255.255.255.0 Src: 10.32.0.0 mask: 255.255.128.0**

**146 09/11/2002 20:36:03.800 SEV=4 IKE/49 RPT=7 172.18.124.157 Group [172.18.124.157] Security negotiation complete for LAN-to-LAN Group (172.18.124.157) Responder, Inbound SPI = 0x1234a593, Outbound SPI = 0x0df37959**

149 09/11/2002 20:36:03.800 SEV=9 IPSECDBG/6 RPT=40 IPSEC key message parse - msgtype 1, len 606, vers 1, pid 00000000, seq 0, err 0, type 2, mode 1, state 64, label 0, pad 0, spi 0df37959, encrKeyLen 24, hashKeyLen 16, ivlen 8, alg 2, hmacAlg 3, lifetype 0, lifetime1 17248580, lifetime2 0, dsId 0

153 09/11/2002 20:36:03.800 SEV=9 IPSECDBG/1 RPT=140 Processing KEY\_ADD msg!

154 09/11/2002 20:36:03.800 SEV=9 IPSECDBG/1 RPT=141 key\_msghdr2secassoc(): Enter

155 09/11/2002 20:36:03.800 SEV=7 IPSECDBG/1 RPT=142 No USER filter configured

156 09/11/2002 20:36:03.800 SEV=9 IPSECDBG/1 RPT=143 KeyProcessAdd: Enter

157 09/11/2002 20:36:03.800 SEV=8 IPSECDBG/1 RPT=144 KeyProcessAdd: Adding outbound SA

158 09/11/2002 20:36:03.800 SEV=8 IPSECDBG/1 RPT=145 KeyProcessAdd: src 192.168.10.0 mask 0.0.0.255, dst 10.32.0.0 mask 0.0.127.255

159 09/11/2002 20:36:03.810 SEV=8 IPSECDBG/1 RPT=146 KeyProcessAdd: FilterIpsecAddIkeSa success

160 09/11/2002 20:36:03.810 SEV=9 IPSECDBG/6 RPT=41 IPSEC key message parse - msgtype 3, len 327, vers 1, pid 00000000, seq 0, err 0, type 2, mode 1, state 32, label 0, pad 0, spi 1234a593, encrKeyLen 24, hashKeyLen 16, ivlen 8, alg 2, hmacAlg 3, lifetype 0, lifetime1 17248580, lifetime2 0, dsId 0

164 09/11/2002 20:36:03.810 SEV=9 IPSECDBG/1 RPT=147 Processing KEY\_UPDATE msg!

165 09/11/2002 20:36:03.810 SEV=9 IPSECDBG/1 RPT=148 Update inbound SA addresses

166 09/11/2002 20:36:03.810 SEV=9 IPSECDBG/1 RPT=149 key\_msghdr2secassoc(): Enter

167 09/11/2002 20:36:03.810 SEV=7 IPSECDBG/1 RPT=150 No USER filter configured

168 09/11/2002 20:36:03.810 SEV=9 IPSECDBG/1 RPT=151 KeyProcessUpdate: Enter

169 09/11/2002 20:36:03.810 SEV=8 IPSECDBG/1 RPT=152 KeyProcessUpdate: success

170 09/11/2002 20:36:03.810 SEV=8 IKEDBG/7 RPT=7 IKE got a KEY\_ADD msg for SA: SPI = 0x0df37959

171 09/11/2002 20:36:03.810 SEV=8 IKEDBG/0 RPT=547 pitcher: rcv KEY\_UPDATE, spi 0x1234a593

**172 09/11/2002 20:36:03.810 SEV=4 IKE/120 RPT=7 172.18.124.157 Group [172.18.124.157] PHASE 2 COMPLETED (msgid=54796f76)**

### <span id="page-31-0"></span>相關資訊

- [Cisco VPN 3000系列集中器支援頁面](//www.cisco.com/en/US/products/hw/vpndevc/ps2284/tsd_products_support_eol_series_home.html?referring_site=bodynav)
- [Cisco VPN 3000系列使用者端支援頁面](//www.cisco.com/en/US/products/sw/secursw/ps2276/tsd_products_support_eol_series_home.html?referring_site=bodynav)
- [IPSec支援頁面](//www.cisco.com/en/US/tech/tk583/tk372/tsd_technology_support_protocol_home.html?referring_site=bodynav)
- [技術支援 Cisco Systems](//www.cisco.com/cisco/web/support/index.html?referring_site=bodynav)